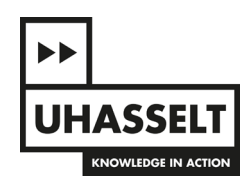

2022-2023

# **PARAMETRISCH PAVILJOEN**

Hoe kan Parametric Design & Augmented Reality (AR) worden gebruikt als een hulpmiddel bij het ontwerpen en bouwen van conoïde structuren en welke voordelen biedt dit ten opzichte van traditionele ontwerpprocessen?

Emilie Neuteleers 2e master architectuur Universiteit Hasselt - faculteit Architectuur & Kunst Masterscriptie 2022-2023 Promotors: Dr. Ir. Ing. Robrecht Keersmaekers, Arch. Vincent Macris Studiobegeleiders Prof. Arch. Jo Janssen, Prof. Arch. Guy Cleuren Seminarie: Circulair Bouwen Masterstudio: Studio Plaperi

# VOORWOORD

Met trots presenteer ik de scriptie 'Parametrisch paviljoen', dat ik heb geschreven als onderdeel van mijn opleiding Architectuur aan de Universiteit Hasselt. Het onderwerp van mijn scriptie was voor mij geen moeilijke keuze. Sinds mijn eerste les in Grasshopper was ik gefascineerd door de werking ervan, en ik vond het jammer dat deze lessen nogal beknopt waren. Deze scriptie bood mij de perfecte kans om me verder te verdiepen in dit onderwerp, en het werken met de Hololens was de kers op de taart.

Ik wil graag mijn dank uitspreken aan de mensen die mij hebben geholpen bij het realiseren van deze scriptie. Allereerst wil ik Bart Cuppens en mijn promotors, Robrecht Keersmaekers en Vincent Macris bedanken voor hun begeleiding doorheen het hele proces en hun waardevolle opmerkingen en feedback. Daarnaast zou ik graag mijn vader, mijn vriend en schoonouders willen bedanken voor hun morele en mentale steun. Vervolgens wil ik Dries Posen bedanken om gebruik te mogen maken van de Hololens. Ook ben ik Vandersanden enorm dankbaar voor de sponsoring en de goede begeleiding bij het selecteren en leveren van de bakstenen.Tot slot wil ik graag de lezers van mijn scriptie bedanken. Ik hoop dat dit bijdraagt aan een beter begrip van parametrisch ontwerpen.

> Emilie Neuteleers Hasselt, 21.04.2023

# **ABSTRACT**

Aangezien technologie langzaam maar zeker ons hele leven overneemt, is het geen verrassing dat het ook zijn weg vindt naar de architectuur. Parametrisch ontwerpen is momenteel de modernste gangbare manier van werken binnen de architectuur.

Deze scriptie onderzoekt de mogelijkheden van Augmented Reality (AR) als voornaamste hulpmiddel bij het bouwen van een regeloppervlak, in dit geval een conoïde. Dit om een initieel beeld te krijgen van de meerwaarden en moeilijkheden hiervan.

De thesis begint met een literatuurstudie naar regeloppervlakken en de keuze voor een conoïde als structuur voor de praktische proef. Vervolgens worden Rhino en Grasshopper onderzocht als hulpmiddelen om het model van de conoïde te maken, en een script te schrijven voor de bouw hiervan. Aansluitend worden Fologram en de HoloLens bekeken als AR-tools om het bouwproces mee uit te voeren. Als laatste toetsen we de theorie aan de praktijk, en zal de conoïde structuur effectief worden gebouwd met behulp van deze technologieën.

Dit onderzoek toont aan dat Augmented Reality een grote meerwaarde kan zijn binnen de architectuur door bouwprocessen te vereenvoudigen en nauwkeurigheid te verhogen. Dit brengt op zijn beurt dan een kwalitatief sterk resultaat met zich mee.

# **INHOUDSOPGAVE**

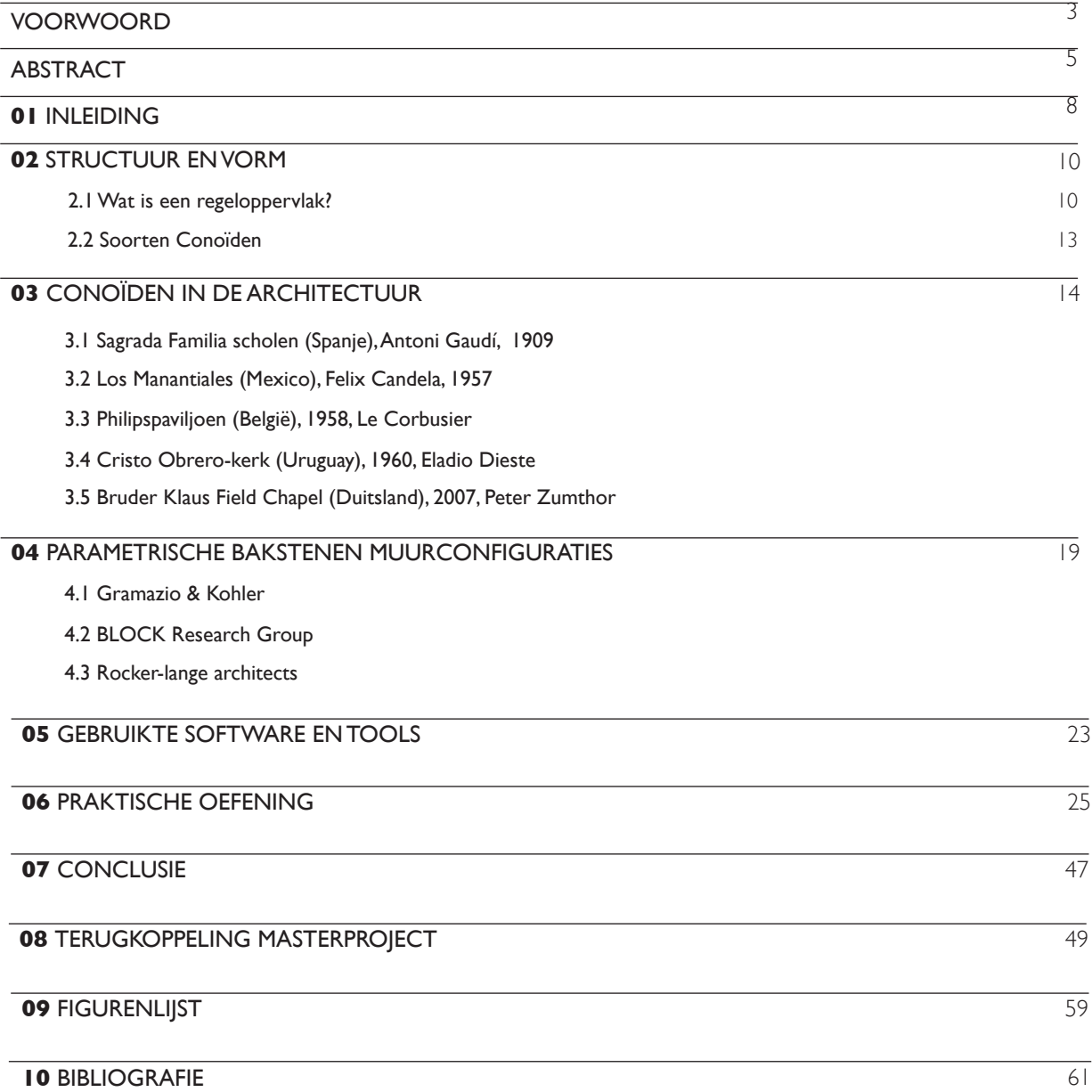

# **01 INLEIDING**

Van jongs af aan ben ik creatief bezig geweest en ben ik geïnteresseerd in hoe gebouwen gemaakt worden. Al vanaf mijn middelbare schooltijd heb ik een passie voor architectuur en kunst - beide maken dus een groot deel uit van mijn leven. Door de jaren heen kwam ik met allerlei tekenprogramma's in contact waardoor ik tot op heden nog steeds geboeid ben door de mogelijkheden ervan. Bij het kiezen van een onderwerp voor mijn scriptie leek het me interessant om me hier verder in te verdiepen waarbij de theoretische rekenkracht van de programma's getoetst wordt aan de praktijk.

In het bijzonder wil ik onderzoeken hoe conoïde structuren, die een interessante vorm hebben en veel potentieel bieden voor duurzame en efficiënte bouwconstructies, kunnen worden ontworpen en gebouwd met traditionele bouwmaterialen zoals bakstenen. Voorheen had ik nog nooit gehoord van deze vorm en werd deze ook niet aangehaald tijdens mijn opleiding. Hoewel er tegenwoordig vaker gebruik wordt gemaakt van geavanceerde technologieën zoals robots, wil ik onderzoeken of er ook andere manieren zijn om deze complexe structuren te bouwen.

Tegenwoordig is het mogelijk om dankzij bepaalde programma's steeds ingewikkeldere vormen te ontwerpen en je fantasie de vrije loop te laten gaan. In deze scriptie wordt onderzocht hoe conoïden parametrisch ontworpen kunnen worden met het CAD-programma Rhinoceros en de daarin geïmplementeerde visuele programmeerinterface Grasshopper. Vervolgens wordt de structuur gebouwd met behulp van

Augmented Reality (AR) en de Fologram plug-in, samen met een HoloLens-bril. De doelstelling van de scriptie luidt dus: Hoe kan Parametric Design & Augmented Reality (AR) worden gebruikt als een hulpmiddel bij het ontwerpen en bouwen van conoïde structuren en welke voordelen biedt dit ten opzichte van traditionele ontwerpprocessen? De combinatie van analyse, computertekenen en praktijk maken dit een zeer interessante uitdaging.

De opzet van deze scriptie omvat twee fases. De eerste fase van het onderzoek zal bestaan uit een literatuurstudie waarin de basisbegrippen van regeloppervlakken uitgelegd zullen worden. Daarbij zal er dieper ingegaan worden op de conoïde als een specifieke vorm van regeloppervlak. Verder worden voorbeelden gegeven van architecten die de conoïde-vorm hebben toegepast in hun werk en van onderzoeksgroepen die zich hebben gericht op het ontwerpen van parametrische structuren. In het tweede deel van deze scriptie wordt uitgebreid ingegaan op de gebruikte software en tools. Tot slot wordt de theorie getoetst aan een praktische oefening waarbij de ontworpen conoïde structuur wordt omgezet naar de praktijk met behulp van Augmented Reality.

# **02 STRUCTUUR EN VORM**

Bij het ontwerpen van een structuur is het bepalen van de juiste vorm vaak een van de eerste en belangrijkste stappen. Tijdens mijn zoektocht naar de juiste vorm voor mijn structuur, heb ik veel onderzoek gedaan naar verschillende soorten regeloppervlakken. Ik heb gekeken naar de eigenschappen en kenmerken van verschillende regeloppervlakken, en hoe deze kunnen worden toegepast in architectonische ontwerpen. Uiteindelijk heb ik gekozen voor het regeloppervlak genaamd de conoïde voor de vorm van mijn structuur.

# **2.1 Wat is een regeloppervlak?**

Voordat er dieper ingegaan wordt op de gekozen vorm, is het belangrijk om eerst te definiëren wat een regeloppervlak is en in welke gedaanten het kan voorkomen.

Een regeloppervlak is een term die wordt gebruikt in de wiskunde en de meetkunde om het oppervlak te beschrijven dat wordt gevormd door de beweging van een rechte lijn in de ruimte. Om een regeloppervlak te maken, wordt er een richtkromme (blauwe lijnen) gekozen als uitgangspunt en een rechte lijn, ook wel beschrijvende genoemd, als richting. Vervolgens wordt de rechte lijn langs de richtkromme bewogen, terwijl de richting constant blijft. Dit resulteert in een oppervlak dat wordt gevormd door de verzameling van alle lijnen (zwarte lijnen) die worden gegenereerd door deze beweging.

Het gebruik van regeloppervlakken in de architectuur stelt ontwerpers in staat om complexe en innovatieve structuren te creëren die anders moeilijk of onmogelijk te bouwen zouden zijn. Omdat regeloppervlakken een bijzonder uiterlijk hebben en relatief gemakkelijk kunnen worden gebouwd, worden ze steeds vaker gebruikt in de hedendaagse architectuur. Ze kunnen worden opgebouwd uit vlakke materialen en toch een perfect gebogen vorm vertonen (Velimirović et al., 2009). Dit is ook deels te danken aan de vooruitgang in technologie en bouwmethoden, wat het ontwerpen en bouwen van complexe structuren gemakkelijker heeft gemaakt.

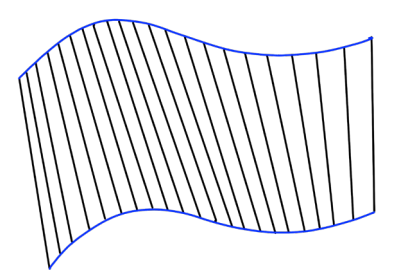

Tekening 1: Regeloppervlak (Eigen tekening, 2023)

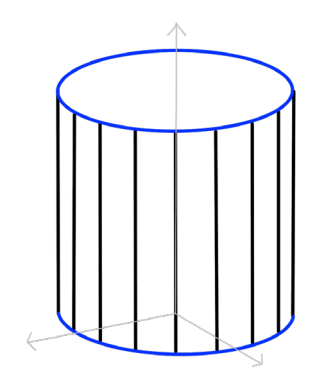

Tekening 2: Cilinder (Eigen tekening, 2023)

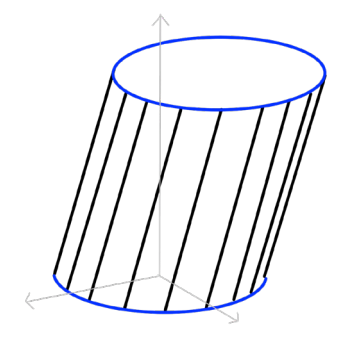

Tekening 3: Schuine cilinder (Eigen tekening, 2023)

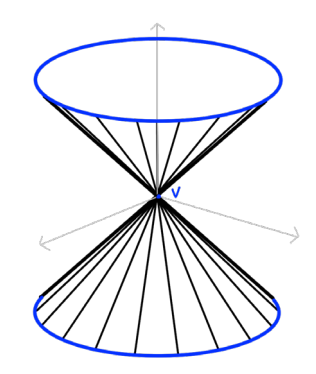

Tekening 4: Kegel (Eigen tekening, 2023)

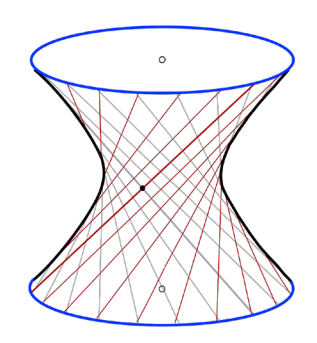

Tekening 5: Hyperboloïde (Eigen tekening, 2023)

Naast regeloppervlakken bestaan er ook dubbelgekromde oppervlakken. Het voornaamste verschil tussen deze twee soorten oppervlakken is de manier waarop ze worden gevormd. Terwijl een regeloppervlak wordt gevormd door een rechte lijn of beschrijvende die langs een curve beweegt, heeft een dubbelgekromd oppervlak geen rechte lijn als beschrijvende. Ondanks dat dubbelgekromde oppervlakken complexere vormen kunnen aannemen dan regeloppervlakken, is hun constructie vaak moeilijker. Dit komt doordat regeloppervlakken bestaan uit vlakken die in één richting gebogen zijn, terwijl dubbelgekromde oppervlakken in twee richtingen gebogen zijn. Hierdoor is het construeren van regeloppervlakken over het algemeen eenvoudiger en minder arbeidsintensief dan het construeren van dubbelgekromde oppervlakken. Door de eenvoudige constructie van regeloppervlakken zijn ze vaak stijver en beter bestand tegen vervorming bij buig- en torsiekrachten dan dubbelgekromde oppervlakken. Bovendien vereisen regeloppervlakken vaak minder materiaal om dezelfde sterkte te bereiken als dubbelgekromde oppervlakken, wat resulteert in een hogere structurele efficiëntie en de mogelijkheid om lichtere en efficiëntere ontwerpen te maken. Regeloppervlakken hebben ook vaak een hogere stabiliteit, omdat ze minder gevoelig zijn voor lokale vervorming. Bij dubbelgekromde oppervlakken kan lokale vervorming leiden tot ongewenste vouwen en scheuren, terwijl regeloppervlakken minder snel met dit soort problemen te maken krijgen.

Er zijn verschillende soorten regeloppervlakken, elk met hun eigen kenmerken en eigenschappen. Een eerste regeloppervlak is de cilinder (tekening 2). Het heeft een cirkelvormige richtkromme (blauw) en de bewegende rechte lijn (zwart) is evenwijdig aan de as van de cilinder (grijs) en staat loodrecht op de kromme. Er bestaat ook een schuine cilinder (tekening 3), hierbij staat de bewegende rechte lijn niet loodrecht op de richtkromme.

Een tweede voorbeeld is de kegel (tekening 4). In het geval van een kegel gaat de bewegende rechte lijn altijd door een vast punt (V). Het heeft net als de cilinder een cirkelvormige richtkromme en een bewegende rechte lijn die schuin oploopt naar een punt.

Het derde regeloppervlak is de hyperboloïde (tekening 5). Dit is een regeloppervlak dat wordt gevormd door twee rechte lijnen (grijze en rode lijnen) die om elkaar heen bewegen langs twee cirkelvormige richtkrommen (blauwe lijnen) en die scheef staan ten opzichte van de as. Dit regeloppervlak heeft een unieke, dubbel gekromde vorm.

Vervolgens heb je de hyperbolische paraboloïde (tekening 6). Dit is een dubbel regeloppervlak want het bevat twee stelsels van onderling scheve lijnen. Het ontstaat door een rechte lijn langs twee niet-parallelle lijnen te bewegen onder een constante hoek. Het heeft de vorm van een zadel. Men kan deze vorm eveneens interpreteren als een conoïde.

Het laatste voorbeeld is de conoïde. Een conoïde is een regeloppervlak bestaande uit 3 elementen: richtvlak P, rechte a (dit is de as van de conoïde), en richtkromme c. De conoïde wordt gevormd door rechte lijnen die evenwijdig zijn aan richtvlak P en snijden rechte a en richtkromme c (tekening 7). Wanneer de rechte loodrecht staat op het richtvlak wordt dit ook weleens een 'rechte conoïde' genoemd (tekening 8) (Dolezal, 2011).

Er zijn twee basisvormen: een rechte lijn die wordt verplaatst langs een gebogen lijn en aan het andere uiteinde een rechte lijn, of een rechte lijn die verplaatst wordt langs twee gebogen lijnen of richtkrommen.

Regeloppervlakken zijn geometrische vormen die zowel in de natuur als in het dagelijks leven voorkomen. Bijvoorbeeld, de dubbele helixstructuur van DNA en koeltorens hebben een hyperboloïde vorm. De schelp van een zeeslak heeft een kegelvorm, terwijl zadels en stapelchips de vorm hebben van een hyperbolische paraboloïde.

De belangrijkste soorten conoïden zijn de helicoïde, de parabolische conoïde, de canoneus of conische rand van Wallis, en de sinusvormige conoïde.

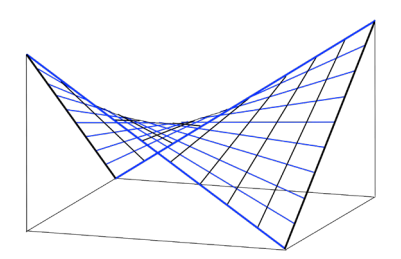

Tekening 6: Hyperbolische paraboloïde (Eigen tekening, 2023)

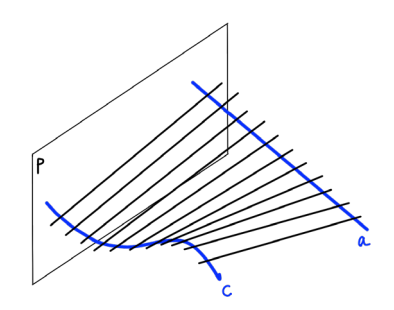

Tekening 7: Conoïde 1 (Eigen tekening, 2023)

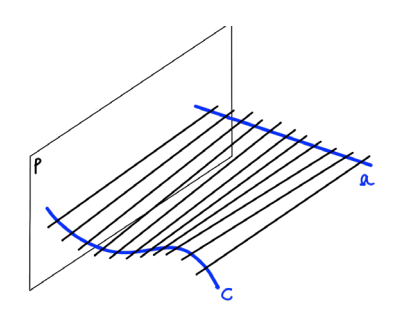

Tekening 8: Conoïde 2 (Eigen tekening, 2023)

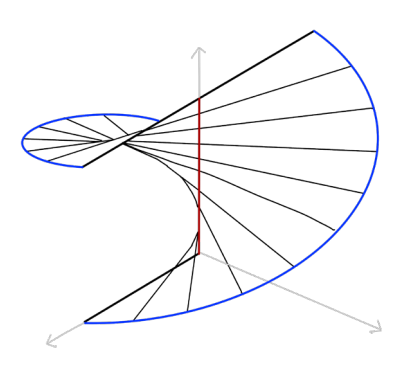

Tekening 9: Helicoïde (Eigen tekening, 2023)

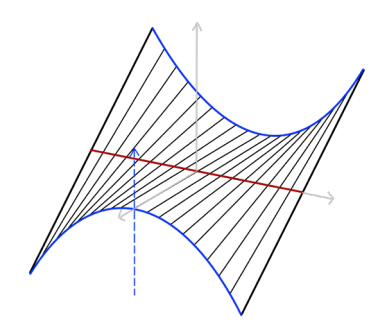

Tekening 10: Parabolische conoïde (Eigen tekening, 2023)

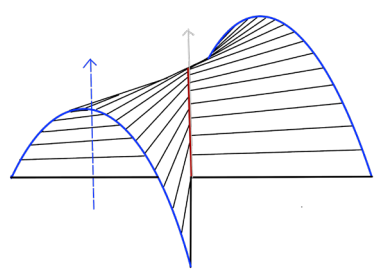

Tekening 11: Whitney's umbrella (Eigen tekening, 2023)

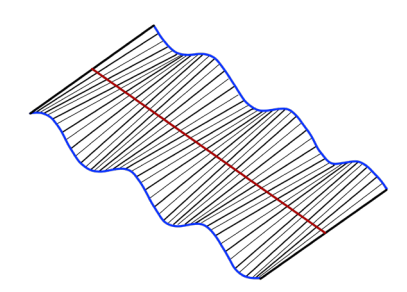

Tekening 12: Sinusvormige conoïde (Eigen tekening, 2023)

#### **2.2 Soorten conoïden**

De eerste soort is de helicoïde (tekening 9). Bij een helicoïde staat de bewegende rechte lijn loodrecht op de as (zwarte lijnen) en heeft deze een helix als richtkromme (blauwe lijn). Hierdoor ontstaat een vorm die lijkt op een gedraaide trap of een kurkentrekker.

De tweede soort is de parabolische conoïde (tekening 10). Het is een conoïde waarvan de richtkromme een parabool is (blauwe lijn). De as van de parabool ligt niet evenwijdig aan de beschrijvende (rode lijn).

Als derde heb je de Whitney's umbrella (tekening 11), vernoemd naar Hassler Whitney, een Amerikaans wiskundige. Deze heeft net als de parabolische conoïde een parabool als richtkromme (blauwe lijn), maar hier ligt de as van de parabool evenwijdig aan de beschrijvende (rode lijn).

Het laatste voorbeeld is de sinusvormige conoïde (tekening 12). Deze is een conoïde waarvan de richtkromme een sinuskromme is (blauwe lijn) die zich in een vlak evenwijdig aan de beschrijvende bevindt (rode lijn). De sinuskromme is een transcendente kromme die niet kan worden beschreven door een veeltermvergelijking met rationale coëfficiënten. Vlakke transcendentale krommen omvatten alle spiraal-, sinus- en golfkrommen. Het is een periodieke kromme die oscilleert tussen -1 en 1, met een periode van 2 $\varpi$ .

Het oppervlak wordt ook wel Gaudi-oppervlak genoemd omdat het voor het eerst door Gaudi werd gebruikt en werd voorgezet in het werk van Santiago Calatrava.

De voornaamste reden waarom ik heb gekozen voor de conoïde is zijn sterkte en stabiliteit. De gebogen vorm helpt om belastingen gelijkmatig over de constructie te verdelen. Bovendien zorgt de vorm van de conoïde voor een inherente stabiliteit. De kromming weerstaat vervorming en knikken en helpt de structurele stabiliteit van de vorm te behouden.

# **CONOÏDEN IN DE ARCHITECTUUR 03**

Regeloppervlakken zijn in verschillende vormen van architectuur door de geschiedenis heen gebruikt, van oude Griekse tempels tot moderne wolkenkrabbers. Tegenwoordig worden regeloppervlakken gebruikt in verschillende moderne architectonische ontwerpen. Conoïde oppervlakken hebben een unieke en visueel interessante vorm die verschillende vormen kan aannemen, afhankelijk van het pad van de richtkromme. Zij kunnen ook zodanig worden ontworpen dat zij structureel sterk en stabiel zijn. Zij kunnen echter moeilijker en duurder te construeren zijn dan eenvoudige regeloppervlakken en zijn misschien niet geschikt of wenselijk voor alle toepassingen.

De volgende architecten hebben opmerkelijke gebouwen ontworpen waarbij telkens gebruik is gemaakt van de conoïdevorm.

### **3.1 Sagrada Familia scholen (Spanje), Antoni Gaudí, 1909**

Antoni Gaudi was een Spaanse architect. Hij wordt vaak geassocieerd met de Art Nouveau-beweging, hoewel hij zijn eigen unieke stijl ontwikkelde, gekenmerkt door organische vormen en gedetailleerde afwerking. Zoals eerder vermeld gebruikte Gaudi vaak de sinusvormige conoïde in zijn ontwerpen en werd daarom ook soms het Gaudi-oppervlak genoemd. In 1909 gebruikte hij voor de eerste keer deze vorm voor het tijdelijke schoolgebouw nabij de bouwplaats van de Sagrada Familia. De Sagrada Família school diende voor de kinderen van de arbeiders die de basiliek bouwden. Hij gebruikte de conoïde vorm niet alleen voor het dak, maar ook voor de muren. Hierdoor kon hij de bouwkosten sterk verminderen (Dolezal, 2011). Door rechte balken van de ene muur naar de andere muur neer te leggen ontstond als vanzelf een conoïde. Regenwaterafvoer was geen probleem meer en met rechte elementen, houten balken en bakstenen en relatief weinig meer arbeid ontstond een mooie vorm (Nijsse, 2012). Dit ontwerp werd een model voor de bouw van talrijke voorwerpen met een soortgelijke vorm en structuur. Het is tot op heden bewaard gebleven.

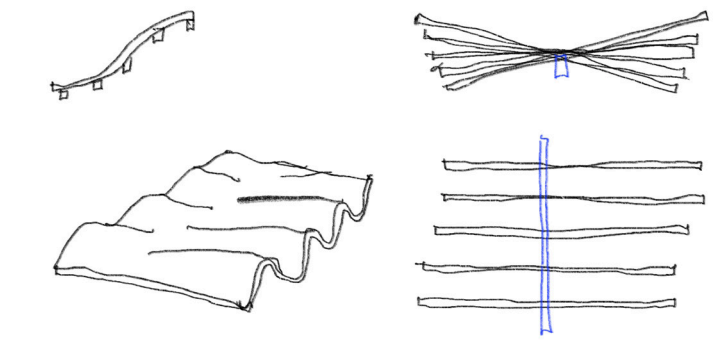

Tekening 14 analyse tekeningen structuur Sagrada Familia scholen (Eigen tekening, 2023)

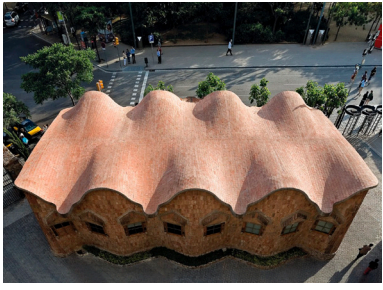

Afbeelding 13: Sagrada Familia scholen dak (BambooHUB,  $z$ d)

#### **3.2 Los Manantiales (Mexico), Felix Candela, 1957**

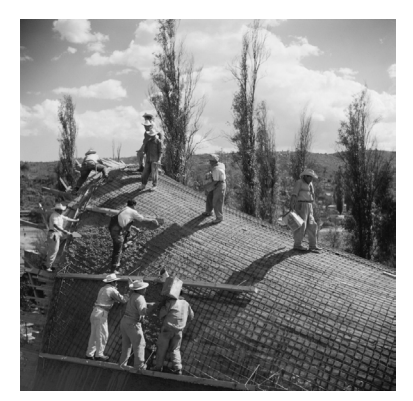

Afbeelding 15: Los Manantiales bouw (Gancedo & Gancedo, 2022)

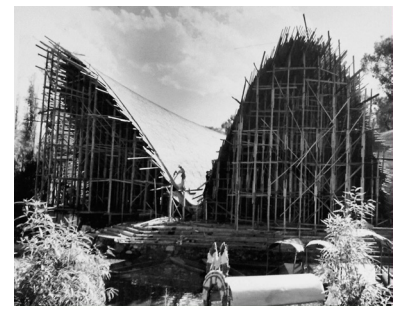

Afbeelding 16: Los Manantiales bouw (Gancedo & Gancedo, 2022)

Félix Candela (1910-1997) was een Spaans-Mexicaanse architect en bouwkundig ingenieur. Hij wordt beschouwd als een van de belangrijkste architecten van de 20e eeuw. Hij staat bekend om zijn innovatieve werk met dunne schaal betonconstructies. In zijn architectuur is vaak de hyperbolische paraboloïde terug te vinden, ook bekend als de "hypar".

In zijn structurele meesterwerk, Restaurant Los Manantiales, gebouwd tussen 1957 en 1958, laat hij vier hyperbolische paraboloïden met elkaar snijden. Hierdoor creëert hij een achthoekig gewelf met verborgen ribben op de kruising van de oppervlakken. De dikte van de schalen varieert van 17 mm tot 34 mm. De ribben zijn extra gewapend. Ze vertonen eveneens een dikkere sectie dan de schalen zelf. De ribben vertrekken in één punt en raken de grond op acht verschillende plaatsen. Doordat hij veel met hypars werkte, was het mogelijk om de bekisting op te bouwen met rechte houten planken, mede dankzij de eigenschappen van het regeloppervlak. Dit zorgde ervoor dat de bouw van zijn betonnen schalen betaalbaar was. Vandaag de dag vertoont het project heel wat scheuren. De oorzaken hiervan zijn kruip en krimp. De schalen zijn na 46 jaar nog in goede staat (Weltens, 2009).

Tekening 17: schets structuur (Eigen tekening, 2023)

# **3.3 Philipspaviljoen (België), 1958, Le Corbusier**

Het Philips Paviljoen op de Wereldtentoonstelling van 1958 in Brussel, ook wel bekend als Expo 58, is een van de meest iconische voorbeelden van moderne architectuur en multimedia-ontwerp. Het paviljoen werd ontworpen door de Zwitserse architect Le Corbusier in samenwerking met de Griekse componist Iannis Xenakis, een jonge architect en ingenieur, die destijds voor Le Corbusier werkte. Voor deze speciale gelegenheid componeerde de Amerikaanse componist Edgar Varèse een nieuw elektronisch gedicht, ÉLECTRONIQUE POÈME (1957), dat tijdens de tentoonstellingsdagen te horen zou zijn via 425 luidsprekers, terwijl men tegelijkertijd naar een film van Le Corbusier kon kijken. Het werk was een combinatie van musique concrète en elektronische geluiden. Op de muren werden beelden en foto's geprojecteerd zonder enige poging tot synchronisatie met het geluid (Philips Pavillion Expo 58, z.d.). Het verhaal van het paviljoen begint met de wens van het elektronicaconcern Philips om een indrukwekkende presentatie te geven op de Wereldtentoonstelling in Brussel en dit aan de hand van een geautomatiseerd multimediaspektakel. Le Corbusier ziet in deze opdracht de kans om een soort van Gesamtkunstwerk te maken: een gebouw dat beroep doet op alle zintuigen. Het paviljoen kreeg de naam Le poème Electronique.

Het grondplan van het paviljoen is in de vorm van een maag met een omvang van ongeveer 500 m2 en een hoogte van 22 m. Het is een soort van ellips, met een aparte in- en uitgang. De metafoor van de maag symboliseert het beoogde effect van het Poème Electronique: het publiek zal worden 'opgeslokt' om het spektakel te beleven en, als echt voedsel, de ruimte langs een ander weg verlaten, 'bewerk' en 'getransformeerd' door de beklijvende indrukken die de voorstelling had achtergelaten. Op de schetsen is een vrije, organische vorm te zien, die opgebouwd is uit concave en convexe oppervlakken. Het is een vorm die samengesteld is uit conoïden en hyperbolische paraboloïden. Dit betekent dat deze vorm gemakkelijk en goedkoop op te trekken is met spankabels of uit gewapend beton. Deze vorm is stevig, sierlijk en zorgt voor een goede afwatering (Weltens, 2009).

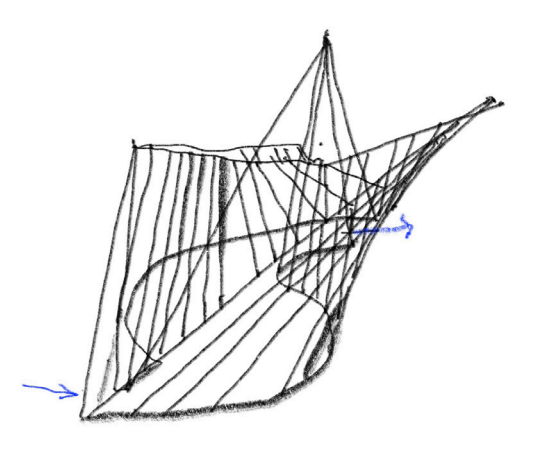

Tekening 21: schets structuur (Eigen tekening, 2023)

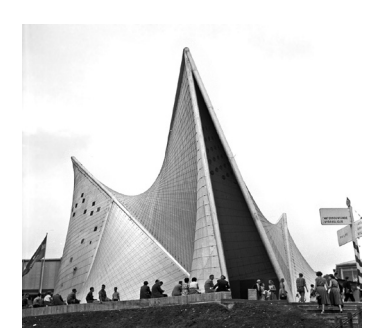

Afbeelding 18: Philips paviljioen (Zsazsa, z.d.)

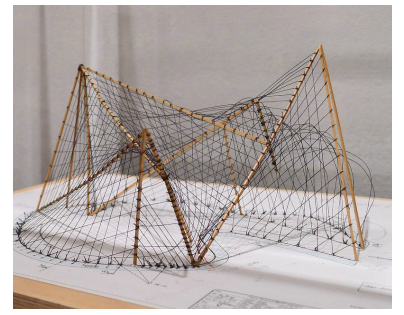

Afbeelding 19: maquette Philips paviljioen (Vermaas, z.d.)

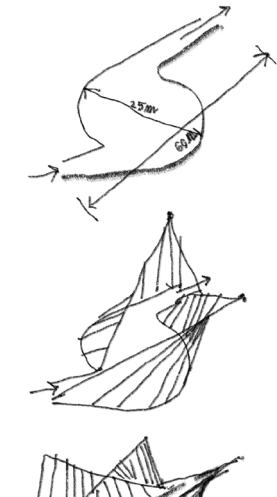

Tekening 20: schets structuur (Eigen tekening, 2023)

#### **3.4 Cristo Obrero-kerk (Uruguay), 1960, Eladio Dieste**

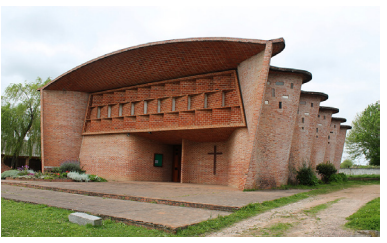

Afbeelding 22: Cristo Obrero-kerk (Another brick in the wall, z.d.)

Eladio Dieste was een Uruguayaanse architect en ingenieur die vooral bekend staat om zijn innovatieve gebruik van regeloppervlakken in de architectuur. Dieste werd geboren in 1917 en stierf in 2000, maar zijn werk blijft tot op de dag van vandaag invloedrijk en inspirerend voor vele architecten. Dieste ontdekte dat regeloppervlakken zeer sterk en stabiel zijn, en daarom uiterst geschikt voor gebruik in de bouw. Zijn ontwerpen waren niet alleen functioneel en duurzaam, maar ook esthetisch. Hij maakte gebruik van lokale materialen en technieken om ervoor te zorgen dat zijn gebouwen goedkoop en gemakkelijk te onderhouden waren. Een van zijn bekendste werken is de Cristo Obrero-kerk in de stad Atlántida, Uruguay. De kerk heeft een zeer ongebruikelijke vorm. Misschien wel het meest iconische onderdeel van het gebouw zijn de gebogen zijwanden (Wouters et al., 2018).

De geometrie van de golvende wanden of regelvlakken is gebaseerd op een eenvoudig principe om hun structurele prestaties te verhogen: een reeks conoïden die ontstaan door een rechte lijn op vloerniveau te verbinden met een gebogen lijn bovenaan door middel van verticale lijnen. Elke muur is 30 cm dik en heeft een hoogte van 7 meter. Het dak is een opeenvolging van dubbelgekromde gewelven die Dieste heeft ontworpen met een catenoïde als richtkromme, waardoor met een minimum aan materiaal een oppervlak wordt verkregen dat efficiënt werkt bij compressie en bestand is tegen doorbuiging. Om doorbuiging te voorkomen en de stijfheid van het gewelf te vergroten, heeft hij het oppervlak ook in de lengterichting gebogen, waardoor de hoogte van het profiel afneemt naarmate de doorsnede van het midden naar beide uiteinden loopt. De overspanning van de gewelven schommelt tussen 16 en 18 meter (Palacio, 2012).

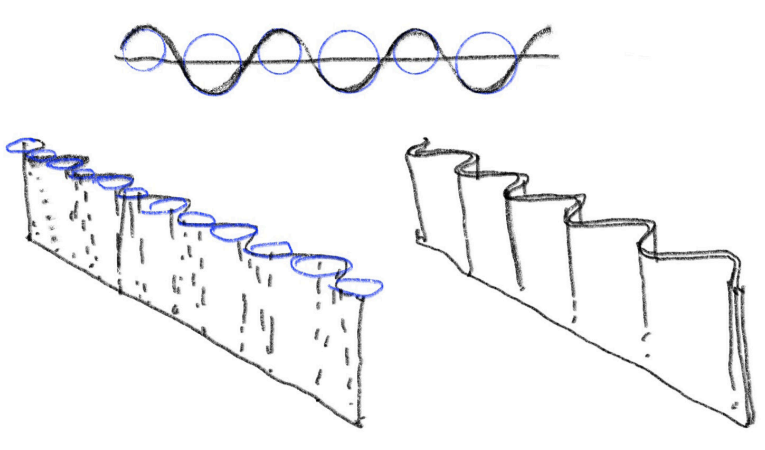

Tekening 23: schets structuur (Eigen tekening, 2023)

### **3.5 Bruder Klaus Field Chapel (Duitsland), 2007, Peter Zumthor**

Peter Zumthor is een gerenommeerde Zwitserse architect. Zumthor's werk wordt gekenmerkt door eenvoud, gebruik van natuurlijke materialen en gevoeligheid voor context. Een van zijn opmerkelijke werken is de Bruder Klaus Field Chapel in Mechernich, Duitsland. De kapel heeft een zeer mystiek en intiem interieur dat verhuld wordt door een zeer strakke rechthoekige buitenkant. Het ontwerp werd gemaakt door lokale boeren die hun beschermheilige, Bruder Klaus uit de vijftiende eeuw, wilden eren. De eerste stap in de bouw van deze kapel zijn de 120 boomstammen die een tipi-achtige bekisting vormen. De bekisting van boomstammen kan gezien worden als een regeloppervlak, waarbij de rechte stammen de rechte lijnen voorstellen bij een regeloppervlak. Het kan gezien worden als een open conoïde-vorm. Door de opening bovenaan waar de boomstammen samenkomen kan zonlicht en regen nog steeds doorheen dringen en een sfeer of ervaring creëren die zeer specifiek is voor de tijd van de dag en het jaar.

Zodra de bekisting klaar was, werden betonnen lagen over het bestaande oppervlak gestort, elk met een dikte van ongeveer 50 centimeter. Toen 24 lagen beton waren gestort en gedroogd, werd de houten structuur verbrand, de langzame verbranding duurde 3 weken, waarbij een zwarte holle ruimte achterbleef, met een verkoolde negatieve muur waarin er weinig sporen van originele boomstammen waren (Bruder Klaus Field Chapel, 2019. De zeer sombere en reflecterende gevoelens die onvermijdelijk worden bij een ontmoeting met de kapel maken haar tot een van de meest opvallende stukken religieuze architectuur tot nu toe.

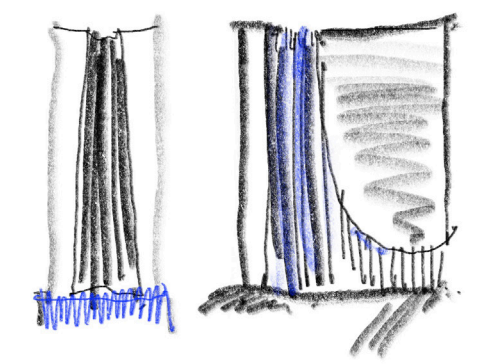

Tekening 27: schets structuur (Eigen tekening, 2023)

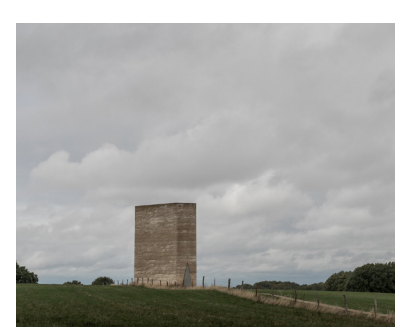

Afbeelding 24: Bruder klaus field chapel (James Florio, z.d.)

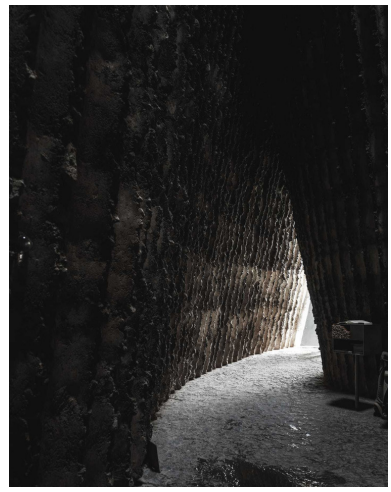

Afbeelding 25: Bruder klaus field chapel interieur (James Florio, z.d.)

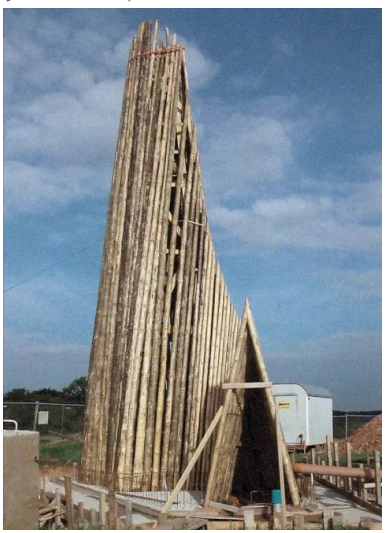

Afbeelding 26: Bruder klaus field chapel (WikiArquitectura, 2019)

# **PARAMETRISCHE BAKSTENEN MUURCONFIGURATIES 04**

Dankzij de snelle ontwikkeling van digitale ontwerptechnieken en computergestuurde fabricagetechnologieën komen regeloppervlakken steeds meer voor in de hedendaagse architectuur. Architecten willen het constructie- en fabricageproces van hun eigen ontwerpen, de machinale verwerking, beheersen. Een probleem doet zich voor zodra (parametrische) vrijevorm ontwerpen gematerialiseerd moeten worden: architecten beschikken niet over geschikte software om het einde van het totale ontwerpproces te controleren: de fabricage. Architecten ontdekken dat industriële robots veel meer zijn dan kinematische machines voor het stapelen van stenen, lassen of frezen - ze zijn zeer multifunctioneel en kunnen worden gebruikt voor een enorme verscheidenheid aan taken (Braumann & Brell-Cokcan, 2011).

De volgende onderzoeksgroepen gebruiken CAD-software (Computer Aided Design) die machinebeperkingen als aanvullende ontwerpparameters bevat om rechtstreeks gegevensbestanden voor robotbesturing te genereren die kunnen worden gebruikt voor massaal maatwerk.

# **4.1 Gramazio & Kohler**

De pioniers op het gebied van robotbouw toegepast op de architectuur zijn ongetwijfeld de architecten van het Zwitserse bureau Gramazio & Kohler, die in samenwerking met de afdeling architectuur (D-ARCH) van de ETH Zürich in Zwitserland onderzoek hebben gedaan op het gebied van architectuur en digitale fabricage. Digitale fabricage verwijst naar het proces van het maken van fysieke objecten met behulp van digitale technologieën. Dit kan onder meer 3D-printen, CNC-bewerking (Computer Numerical Control), laser snijden, robotica en andere computergestuurde productiemethoden omvatten. In plaats van traditionele productiemethoden, waarbij materialen handmatig worden bewerkt door vakmensen, maakt digitale fabricage gebruik van geautomatiseerde machines die worden aangestuurd door computers. Hierdoor kunnen ontwerpen sneller, efficiënter en nauwkeuriger worden gerealiseerd.

Vanaf de eerste helft van de jaren 2000 richtte het onderzoek van de studio zich op de mogelijkheid om niet-gestandaardiseerde gevels te realiseren, voornamelijk van baksteen, met behulp van een robotarm die was ingericht voor de constructie van panelen waarvan de vormen of oppervlaktestructuren automatisch konden variëren volgens specifieke programmeeralgoritmen (Di Paola et al., 2023).

Het Pike Loop-project van Gramazio & Kohler is een voorbeeld waarbij industriële robots en aangepaste scripts betrokken zijn. De Pike Loop is 22 meter lang en is gebouwd op een voetgangers eiland in Manhattan. In wisselende ritmes lift een lus van de grond en kruist zichzelf op zijn pieken en dalen. De continue vorm en homogene uitdrukking van de structuur kan alleen worden bereikt door digitale fabricage ter plaatse. De structuur wordt gebouwd met behulp van de robotgestuurde fabricage-eenheid R-O-B.

Voor dit project is er een speciaal wiggled brick bond ontworpen voor het dubbel gekromd oppervlak. Dit is een algemeen halfsteensverband dat plaatselijk kan worden samengedrukt. Het werd ontwikkeld om een verbinding te maken met twee kruisende dubbele gekromde verbanden. De wiggled bond kan krimpen en uitrekken met een constante tussenruimte tussen de stenen. Bovendien biedt de wiggled bond een generieke kruising tussen twee bakstenen onder een willekeurige hoek (Bärtschi et al., 2010).

Het Pike Loop project laat zien hoe aangepaste scripting architecten in staat stelt hun ontwerpen parametrisch te wijzigen en hoe parametrische ontwerpen kunnen worden uitgevoerd met een industriële robotopstelling, in dit geval een robotgrijper.

In 2016-2017 heeft Gramazio Kohler Research samengewerkt met studenten van de ETH-Zürich om een bakstenen labyrint te creëren. De structuur werd ontworpen met behulp van aangepaste software, die de creatie van een 3D-model van de structuur mogelijk maakte en het genereren van instructies voor een robotarm om de bakstenen te leggen.

Het "Dry Stacking" speelde de belangrijkste uitdagingsrol. De stabiliteitscontrole is een cruciale factor om de hele constructie te bepalen. Het was belangrijk om een stabiliteitscontrolescript te ontwikkelen dat in elke steen liet zien of de resulterende kracht binnen de contactgebieden van de steen lag om een haalbaar ontwerp te bekomen.

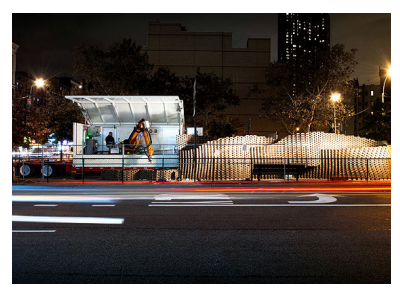

Afbeelding 28: Pike loop-project (Graham Foundation, 2022.)

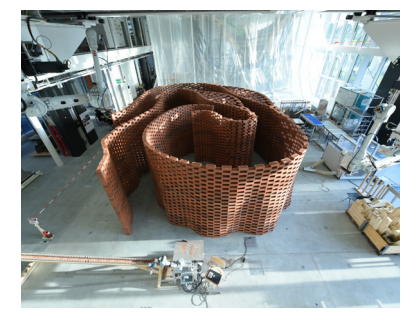

Afbeelding 29: Bakstenen Labyrint (ShaunWu, 2017)

### **4.2 BLOCK Research Group**

De Block Research Group (BRG) is een onderzoeks- en ontwerpstudio die gevestigd is aan de ETH Zurich. De BRG is opgericht in 2004 door Prof. Dr. Philippe Block en Prof. Dr. Jan Knippers en bestaat uit een team van onderzoekers, ingenieurs en architecten.

BRG heeft de interactieve tool RhinoVAULT ontwikkeld. RhinoVault werd ontwikkeld als een plug-in voor de CADmodelleringssoftware Rhinoceros®. Het is gebaseerd op Thrust Network Analysis (TNA) voor het ontwerp van schaalconstructies (Rippmann et al., 2012). Thrust Network Analysis (TNA) is een computationele methode die wordt gebruikt om de stabiliteit en sterkte van complexe structuren, zoals gebouwen, bruggen en andere civieltechnische constructies, te analyseren. TNA is met name nuttig voor het analyseren van structuren met complexe geometrieën en die mogelijk worden blootgesteld aan verschillende belastingen. Met behulp van wederkerige diagrammen biedt RhinoVAULT een intuïtieve, snelle form-finding methode en met een haalbare uitbreiding naar driedimensionale problemen. Het doel is om een transparante opzet te delen, zodat er niet alleen mooie vormen kunnen gemaakt worden, maar ook inzicht verkregen kan worden in de onderliggende constructieprincipes.

### **4.3 Rocker-lange architects**

Rocker-Lange Architects is een architectenbureau met vestigingen in zowel Boston als Hong Kong. Het bedrijf is opgericht in 2011 door Ingeborg M. Rocker en Christian J. Lange. Samen met studenten van de Harvard University en onder leiding van Ingeborg M. Rocker werd er een digitaal gegenereerde en gefabriceerde muur ontworpen bestaande uit houten bakstenen, genaamd On the Brink.

Het project is het resultaat van een synthese van computergegenereerd ontwerp en computerondersteund constructieonderzoek. Het doel van het project was een muur op schaal 1:1 te produceren met behulp van de robotfaciliteiten. Het overschrijden van de schaal van het model en het werken met de robotarm bracht nieuwe ontwerp uitdagingen met zich mee. Met behulp van een modulaire eenheid van de baksteen ontwikkelde het team een systematische stapeling waardoor een muur ontstond die bestond uit 4100 bakstenen. De dubbele gelaagde binding van de muur varieert van een rechte lijn tot een maximale golving. De schaal, de precisie en het enorme aantal onderdelen van het uiteindelijke ontwerp maakten een geautomatiseerd proces op basis van scripts en gerobotiseerde uitvoering noodzakelijk. Het uiteindelijke ontwerp toont het potentieel van de bakstenen, dat tot uiting komt in de kromming en porositeit van de muur en de akoestische en visuele kwaliteiten van de gecreëerde wandruimte. Met behulp van digitale technologie werden deze effecten tot een nieuw uiterste gedreven (On the Brink 2009 GSD, 2009).

# **4.4 Conclusie**

Naar aanleiding van de onderzochte voorbeelden, heb ik besloten om bakstenen te gebruiken als materiaal voor mijn conoïde structuur en deze droog op elkaar te stapelen. In plaats van het gebruik van een robot om mijn conoïde structuur te bouwen, heb ik ervoor gekozen om het parametrisch te ontwerpen met behulp van programma's als Rhinoceros en Grasshopper en zal ik de structuur bouwen met behulp van Augmented Reality (AR) technologie en een HoloLens-bril. Dit stelt me in staat om complexe en innovatieve structuren te bouwen met traditionele bouwmaterialen zoals bakstenen op een manier die anders niet mogelijk of te complex zou zijn.

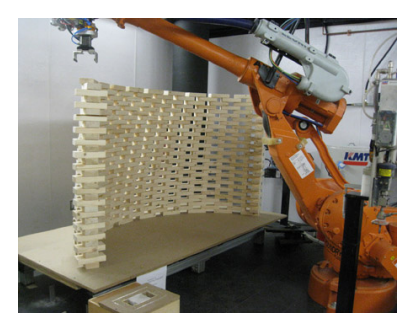

Afbeelding 30: On the brink (Parametric, 2020)

# **GEBRUIKTE SOFTWARE EN TOOLS 05**

In dit hoofdstuk wordt er uitgebreid ingegaan op de software en tools die gebruikt zijn voor het ontwerpen en visualiseren van de parametrisch ontworpen conoïde-structuur. Het volgende hoofdstuk zal een beter inzicht geven in de toepassingen van elke software en tool en hoe het is gebruikt in het specifieke kader van mijn project.

# **5.1 Rhinoceros en Grasshopper**

Rhinoceros, vaak afgekort als Rhino, is een CAD-programma (Computer-aided design) waarmee gebruikers complexe 3D-modellen kunnen maken en bewerken.

Een van de unieke eigenschappen van Rhinoceros is de ondersteuning van NURBS (Non-Uniform Rational B-Splines) curven en oppervlakken. NURBS is een wiskundige representatie van 3D geometrie die een hoge nauwkeurigheid en flexibiliteit biedt bij het modelleren van complexe vormen. Rhinoceros heeft ook een sterke focus op interoperabiliteit, waardoor gebruikers een grote verscheidenheid aan bestandsformaten kunnen importeren en exporteren. Dit maakt het gemakkelijk om met andere software en systemen te werken tijdens het ontwerp- en productieproces.

Grasshopper is een ontwerptool die 'leeft' binnen de CADsoftware Rhinoceros 3D. Hiermee kunnen ontwerpers en architecten parametrische ontwerpen maken en verschillende aspecten van het modelleerproces automatiseren. Grasshopper gebruikt een node-gebaseerd systeem, waarbij gebruikers verschillende componenten met elkaar verbinden om complexe algoritmes en ontwerpen te maken.

Rhino en Grasshopper vormen samen een krachtig platform voor 3D-modellering en -ontwerp. Rhino biedt een sterke basis voor het maken van 3D-modellen, en Grasshopper maakt het mogelijk complexe en aanpasbare parametrische ontwerpen te maken.

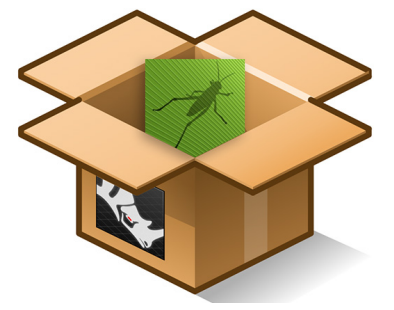

Afbeelding 31: Rhino en Grasshopper (Robert McNeel & Associates, z.d.)

#### **5.2 Fusion 360**

Fusion 360 is een cloudgebaseerde 3D CAD/CAMsoftware ontwikkeld door Autodesk. Hiermee kunnen gebruikers 3D-modellen maken, 2D-tekeningen genereren en machineonderdelen en samenstellingen ontwerpen en simuleren. De software biedt functies als parametrisch modelleren, direct modelleren, freeform modelleren en mesh modelleren, waardoor het een veelzijdig hulpmiddel is voor een reeks industrieën.

Met behulp van Fusion 360 heb ik een zwaartekracht simulatie gemaakt van mijn structuur om te onderzoeken of deze stabiel genoeg was. De software maakte het mogelijk om de structuur te importeren en de zwaartekracht in te stellen, waardoor ik kon zien hoe de structuur zou reageren onder verschillende omstandigheden.

### **5.3 Fologram**

Fologram is een real-time verbinding tussen mixed reality apparaten en Rhino en Grasshopper. Elke verandering die wordt aangebracht in het ontwerpmodel verandert ook wat je ziet in de mixed reality en omgekeerd. Fologram kan gebruikt worden om modellen op schaal te bekijken, eenvoudige ontwerptools te bouwen, interactieve fabricage-instructies te maken en te volgen of zelfs complexe mixed reality gebruikersinterfaces en dashboards te prototypen - allemaal binnen Rhino en Grasshopper. Ik heb de Hololens gebruikt als mixed reality apparaat.  $\overline{A_{fbeelding 32: Fologram (VR goesles compatibility)}$ 

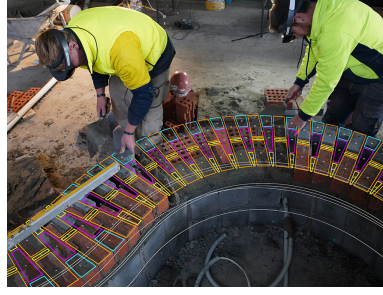

2021)

# **5.4 Hololens (AR)**

De Microsoft HoloLens is een mixed reality headset waarmee je virtuele objecten in de echte wereld kunt plaatsen en ermee kunt interageren. Het apparaat werkt door middel van een combinatie van holografische projectietechnologie, bewegingsdetectie en geluid, waardoor de gebruiker in staat is om digitale objecten te zien en te manipuleren alsof ze zich in de echte wereld bevinden.

De combinatie van de HoloLens, Fologram, Rhino, en Grasshopper biedt een krachtige set tools voor het ontwerpen en prototypen van parametrische modellen in mixed reality.

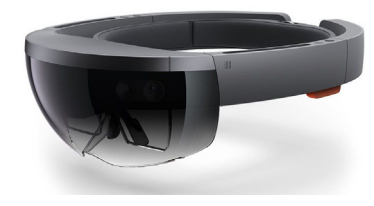

Afbeelding 33: Hololens (Stadslab Rotterdam - Immersive Technology, z.d.)

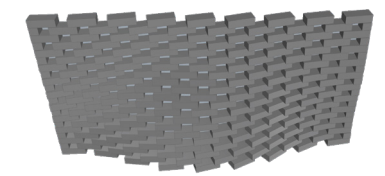

Afbeelding 34: bakstenen op oppervlak (eigen afbeelding, 2023)

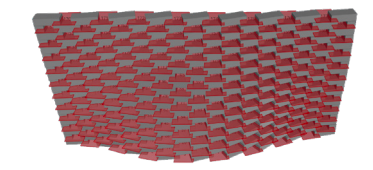

Afbeelding 35: referentievlakken (eigen afbeelding, 2023)

# **06 PRAKTISCHE OEFENING**

In dit hoofdstuk wordt de focus gelegd op de uiteindelijke vorm en uitwerking van de structuur, en worden de stappen besproken die genomen zijn om tot deze vorm te komen.

#### **6.1 Eerste try-out**

Voordat de vorm werd bedacht, werd er eerst een oefening gemaakt om vertrouwd te raken met Rhino en Grasshopper. Een bestaand Grasshopper-script van een parametrische bakstenen wand, genaamd Parabrick en ontwikkeld door Aram Badr, is gedownload en uitgetest om de werking van de programma's te begrijpen. Hierdoor werd er een beter begrip verkregen van de parameters en variabelen die nodig zijn om een eigen Grasshopperscript te ontwikkelen.

Het parabrick-script bestaat uit twee grote componenten. Het eerste component stelt gebruikers in staat om de wand te ontwerpen, waarbij ze onder andere de afmetingen van de baksteen, de voegbreedte en het aantal kolommen van de wand kunnen bepalen. Wanneer men vervolgens een oppervlak aan de component koppelt (4), plaatst het script de bakstenen op het oppervlak (afbeelding 34), waarbij de vorm van het oppervlak wordt gevolgd. Dit betekent dat elk oppervlak dat getekend is in Rhino kan worden gebruikt om de bakstenen wand te creëren. Uit de eerste component van het Grasshopper script zijn twee belangrijke elementen te halen. Ten eerste zijn er de bakstenen (1), waarbij in het script een grijze kleur is toegevoegd. Ten tweede zijn er de referentievlakken (2), aangeduid met rode vlakken (afbeelding 35).

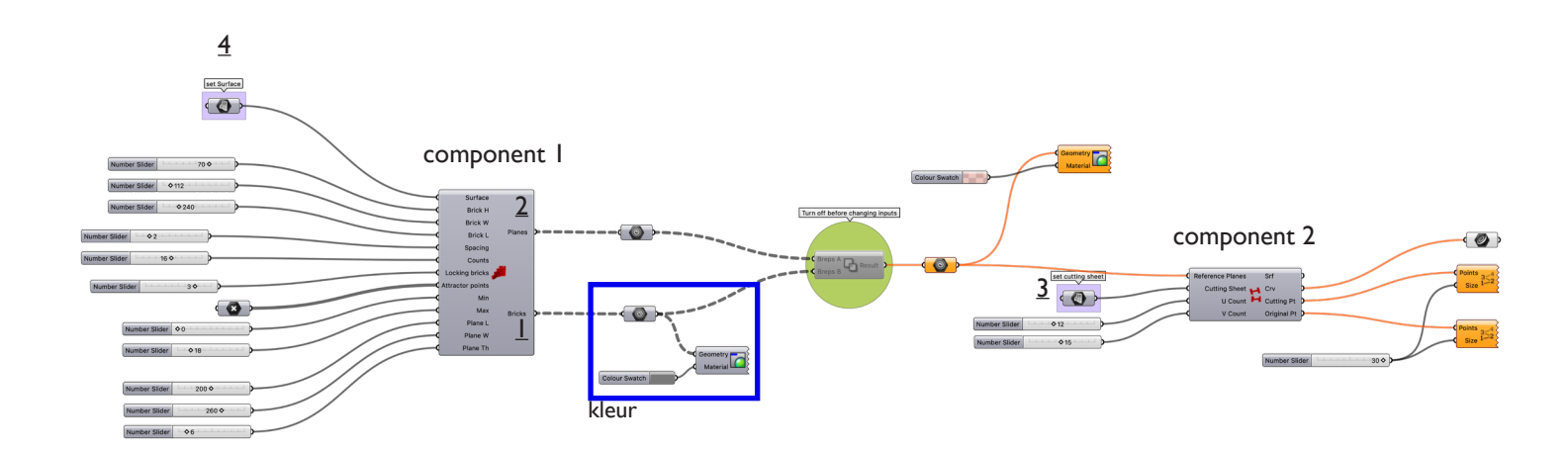

Afbeelding 36: script parabrick (eigen afbeelding, 2023)

De tweede component biedt de mogelijkheid om de wand ook daadwerkelijk zelf te bouwen met behulp van tussenstukken tussen de bakstenen. Met deze component worden de referentievlakken tussen de bakstenen van de vorige component en een plat vlak dat je hebt getekend in Rhino (3) gebruikt om alle tussenstukken uit te leggen in dat platte vlak. De tussenstukken kunnen vervolgens worden afgedrukt of uitgelaserd voor fabricage. Bovendien worden de vlakken genummerd om het fabricageproces verder te vergemakkelijken. Door gebruik te maken van tussenstukken, is het mogelijk om precies te bepalen waar de bakstenen geplaatst moeten worden en onder welke hoek ze ten opzichte van elkaar gedraaid moeten worden. Dit biedt meer precisie en controle over de structuur. Uiteindelijk zal de tweede component echter niet gebruikt worden in het uiteindelijke script, omdat de structuur gebouwd zal worden met behulp van de Hololens.

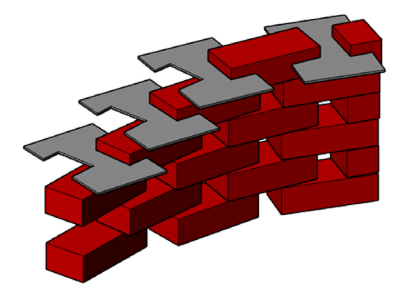

Afbeelding 37: tussenstukken (eigen afbeelding, 2023)

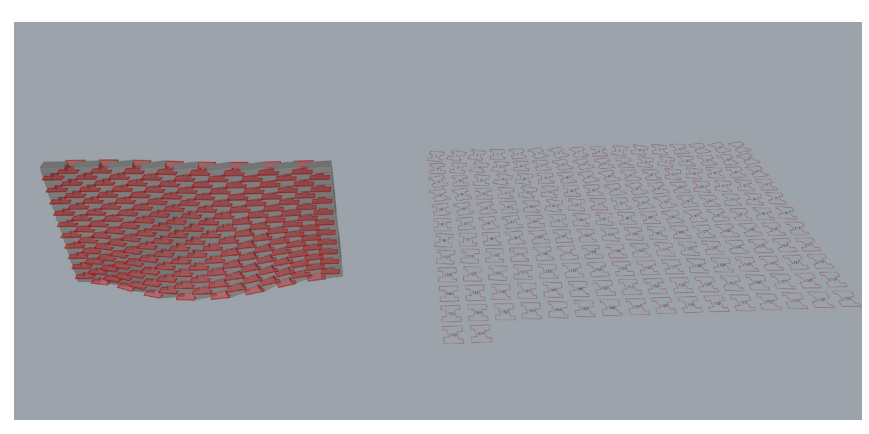

Afbeelding 38: tussenstukken op platte vlak (eigen afbeelding, 2023)

Zoals eerder vermeld, kan elk oppervlak, getekend in Rhino, worden gebruikt om een bakstenen wand te creëren. Dit werd getest door verschillende oppervlakken te koppelen om te zien wat voor effect dit gaf. Door ook andere oppervlakken in het script te injecteren en te experimenteren, werden veel verschillende mogelijkheden van Rhino duidelijk. Het resultaat bestaat uit 2 kruisende wanden met een golvende richtkromme en een rechte als beschrijvende.

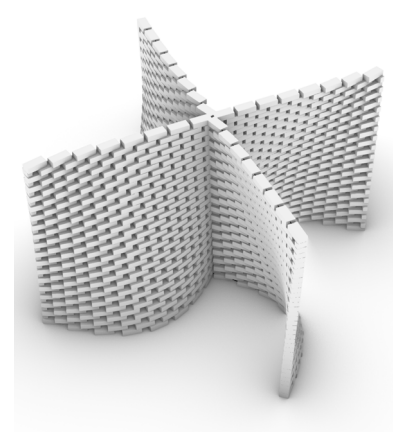

Afbeelding 39: Render expiriment (eigen afbeelding, 2023)

Om het resultaat te visualiseren, werd er besloten een studiemaquette te maken van het ontwerp dat hieruit voortkwam. Vanwege de complexiteit van de vorm, werd ervoor gekozen om deze te 3D-printen. Aangezien er nog geen ervaring was met het 3D-printen, moest er eerst onderzoek worden gedaan naar hoe dit werkt. Vervolgens is de 3D-print gemaakt in de makerspace van de PXL en UHasselt. Met wat hulp is het gelukt om de maquette te printen.

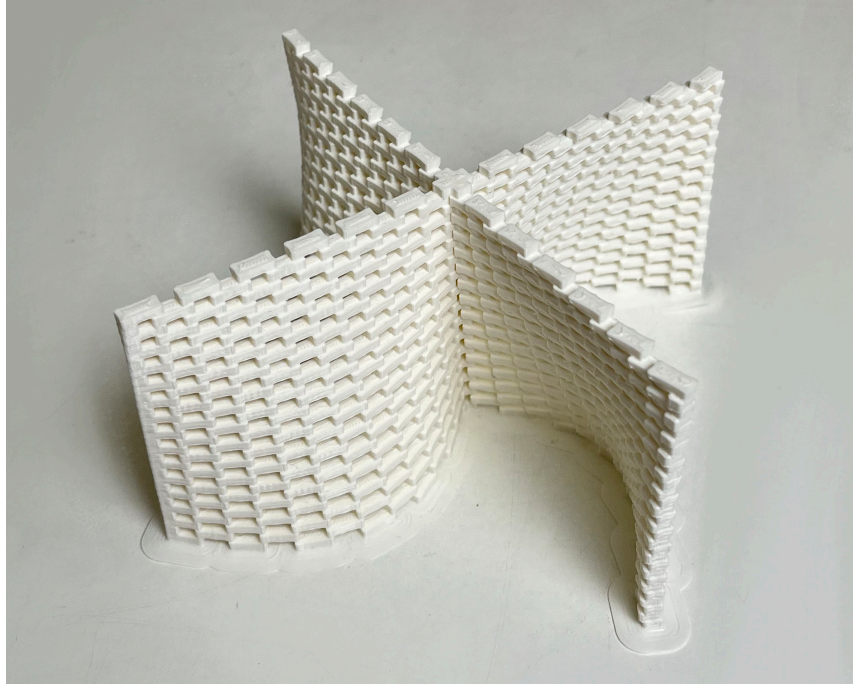

Afbeelding 40: maquette expiriment (eigen afbeelding, 2023)

Met de opgedane kennis door te experimenteren met het Parabrick-script, werd er gestart met het ontwikkelen van een eigen script. Het Parabrick-script is hierbij als basis genomen en aangepast naar het eigen ontwerp.

# **6.2 Experimenteren met de vorm**

In dit hoofdstuk wordt het proces beschreven van het ontwikkelen van de uiteindelijke vorm en het script. Er wordt uitgelegd welke stappen er zijn gezet en welke keuzes er zijn gemaakt die hebben geleid tot het uiteindelijke resultaat.

# **6.2.1 Baksteen(verband)**

Voordat de vorm van de structuur wordt besproken, wordt de keuze van de baksteen toegelicht. Een uniforme baksteen is essentieel voor de stabiliteit van de structuur. Daarom is er gekozen voor de strengperssteen Amsterdam Impression van Vandersanden, één van de grootste baksteen-producerende bedrijven in Europa. Deze baksteen wordt gevormd door een vacuümpers waarbij een doorlopende kleibalk, de streng, geëxtrudeerd wordt. Vervolgens wordt de streng volautomatisch versneden in de gewenste steenmaat. Strengpersstenen staan bekend om hun strakke uitstraling en uitgesproken kleuren. De Amsterdam Impression-baksteen heeft ook een slanker formaat wat een duurzaam alternatief is voor de traditionele baksteen. De baksteen heeft een paars-donkergrijs-bruin genuanceerde kleur en heeft als afmetingen: 214 x 72 x 50 mm.

Voor het baksteenverband is er gekozen voor het claustra- of Braziliaans verband. Dit verband wordt gekenmerkt door de openingen in het metselwerk, doordat de stenen telkens een klezoor (een kwart van een hele baksteen) of meer van elkaar verwijderd zijn. Hierdoor ontstaat een ruimte die vrij blijft en dat geeft het metselwerk een transparant, open karakter. Door dit verband te gebruiken, heb ik meer speling met mijn vorm en is het gemakkelijker om met meer organische vormen te werken.

#### **6.2.2 De vorm**

In het begin van het ontwerpproces werd gezocht naar een interessante vorm om het script op toe te passen. Meerdere vormen werden uitgeprobeerd, variërend van eenvoudige tot complexe ontwerpen. Op de screenshot is te zien dat verschillende opties zijn geprobeerd voordat het uiteindelijke ontwerp werd gekozen. Na een tijdje werd het echter duidelijk dat het proces onnodig moeilijk werd gemaakt door te zoeken naar een te complexe vorm.

Als gevolg hiervan is ervoor gekozen om terug te gaan naar de basis en inspiratie te vinden in de golvende wanden van Eladio Dieste. Met deze inspiratie in het achterhoofd ben ik begonnen met het ontwerpen van een eigen vorm. Dit met als doel een ontwerp te creëren dat zowel eenvoudig genoeg was om te produceren met het script als interessant genoeg om een visueel aantrekkelijk eindresultaat te bieden.

De gekozen vorm kan worden beschouwd als het omgekeerde van de wand van Dieste, maar dan in een spiraalvorm. De richtkromme van de vorm is een sinuscurve en de beschrijvende curve is een spiraal. Door deze keuze heeft het uiteindelijke ontwerp een meer paviljoenachtige uitstraling gekregen in plaats van simpelweg een golvende wand te zijn. Om de stabiliteit en stevigheid van de structuur te garanderen, is de wand ontdubbeld, wat betekent dat deze bestaat uit twee bladen baksteen.

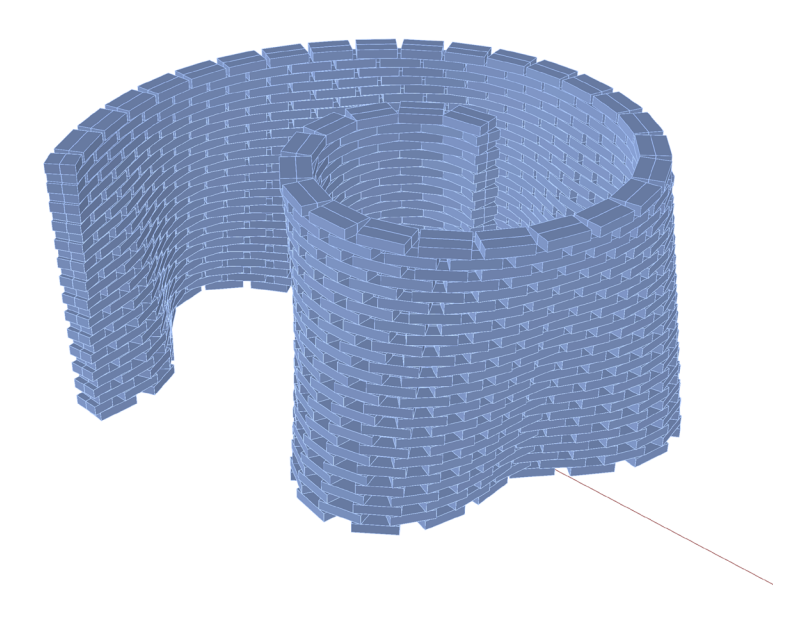

## **6.2.3 Maakbaarheid**

Voordat de mogelijkheid ontdekt was om de Hololens te gebruiken om de structuur te bouwen, werd er gebruikgemaakt van de tussenstukken van het Parabrick-script. Dit resulteerde echter in een zeer lange constructietijd. Berekeningen toonden aan dat in het beste geval 1 minuut zou worden besteed aan het plaatsen van 1 baksteen, wat betekende dat de totale bouwtijd 3266 minuten zou zijn, oftewel 54 uur. Vanwege de tijdsdruk werd besloten om de hoogte van de structuur te verlagen naar 1m40 om tijd te besparen. Hierdoor werd de constructietijd teruggebracht tot 1848 minuten, oftewel ongeveer 30 uur, wat al een verbetering was.

Door gebruik te maken van Fologram met de Hololens, werd de constructietijd aanzienlijk verminderd. In theorie zou het ongeveer 12 minuten duren voor het plaatsen van een laag bakstenen. De structuur bestaat uit 28 lagen, wat resulteert in een totale bouwtijd van 366 minuten, oftewel 6 uur. Het is echter belangrijk om op te merken dat de daadwerkelijke constructietijd langer was vanwege verschillende factoren. Deze factoren zullen verder worden toegelicht in het hoofdstuk over het bouwproces.

# **6.2.4 Ontwerpvariabelen script**

Grasshopper is een krachtige tool voor het creëren van complexe geometrie en het genereren van ontwerpvariaties. Ik moest echter veel testen om erachter te komen wat het beste werkte voor mijn ontwerp voordat ik bij het definitieve script kwam. Dit omvat het experimenteren met verschillende parameters en het aanpassen van de inputs en outputs van componenten in het script. Het proces van het maken van het Grasshopper-script kan soms een iteratief proces zijn, waarbij het ontwerp en de scriptcomponenten steeds worden aangepast en verbeterd naarmate het ontwerp vordert. Bovendien kunnen kleine wijzigingen in het script grote gevolgen hebben voor de uiteindelijke geometrie van het ontwerp. Het is daarom belangrijk om de impact van elke wijziging te begrijpen en de resultaten te analyseren. In mijn eigen script zijn enkele variabelen opgenomen die het mogelijk maken om de vorm gemakkelijk aan te passen naar wens.

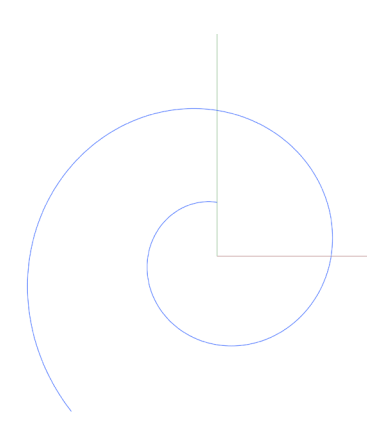

Het Grasshopper-script van Parabrick is de basis voor mijn eigen script. Het Parabrick-script heeft als beperking dat het moeilijk is om de vorm van de structuur op een efficiënte manier te variëren of aan te passen. Dit komt doordat je telkens een nieuw oppervlak moet tekenen in Rhino om een andere structuur te genereren. Door gebruik te maken van componenten in Grasshopper om de vorm te creëren, is het echter gemakkelijker om de vorm te veranderen en ben je niet gebonden aan een oppervlak dat in Rhino is getekend. De vormen die nodig waren voor het script, namelijk de spiraal en sinuscurve, zijn gecreëerd met behulp van componenten in Grasshopper. Het was mogelijk om de spiraal te maken met behulp van de plug-in, Nautilus. Deze plug-in, ontwikkeld door Laurent Delrieu, omvat momenteel 111 componenten. Deze componenten bieden verschillende functies, waaronder het tekenen van spiralen, het creëren van dunne structurele objecten, het genereren van een perfect doolhof op een mesh en nog veel meer.

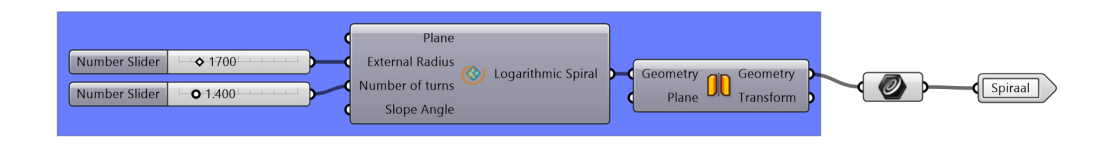

Door aanpassingen te maken aan de 'number sliders', kunnen de kenmerken van de spiraal worden gewijzigd, zoals de straal en het aantal omwentelingen, waardoor het uiterlijk van de spiraal kan variëren.

De sinuscurve is gecreëerd door verschillende componenten van Grasshopper te combineren en deze curve oscilleert op de spiraal. Door de numbersliders B en/of C naar links of rechts te schuiven, kan het uiterlijk van de curve worden aangepast. Numberslider B verandert het aantal snijpunten van de twee lijnen en numberslider C verandert de amplitude van de sinuscurve.

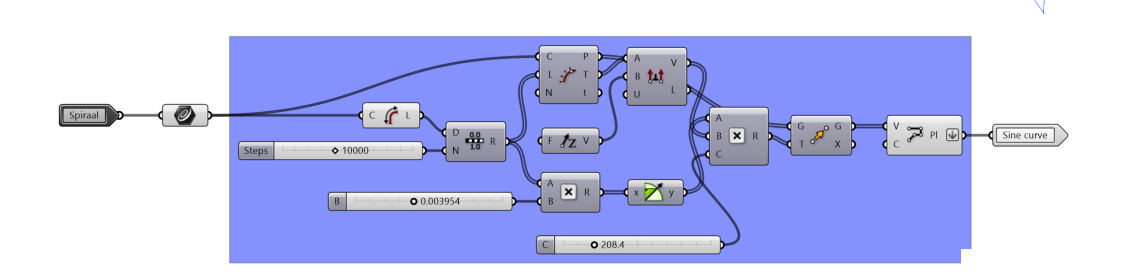

Daarnaast is er een variabele waarmee de afstand tussen de sinuscurve en de spiraal kan aangepast worden met behulp van een slider. Dit geeft me de mogelijkheid om snel en gemakkelijk de hoogte van de structuur te wijzigen.

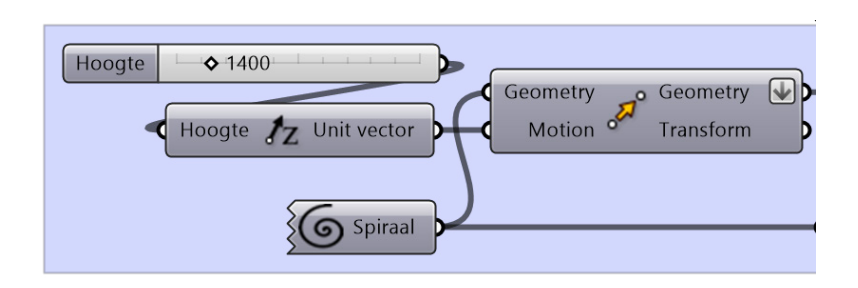

Daarnaast is er een toggle met de optie 'True/False', waarmee bepaald kan worden hoeveel bakstenen er per rij worden geplaatst. Wanneer deze op 'True' staat, wordt er een component geactiveerd waarbij het aantal bakstenen per rij gelijk is. Dit werkt goed in het geval van mijn vorm. De curves worden dan in gelijke delen verdeeld.

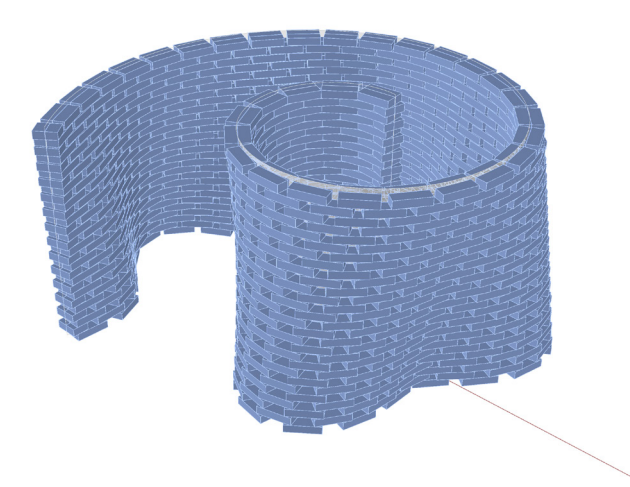

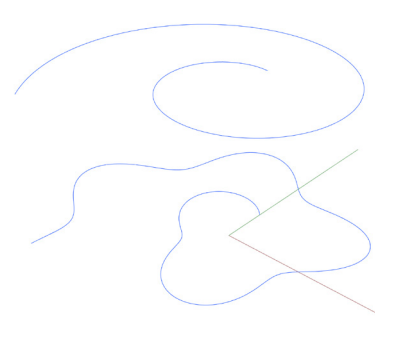

Bij 'False' wordt een component geactiveerd waarbij de curves worden verdeeld met een vooraf ingestelde afstand tussen de punten. Deze optie werkte echter niet bij mijn vorm vanwege een geleidelijke verschuiving tussen de rijen, wat niet overeenkwam met het gewenste verband.

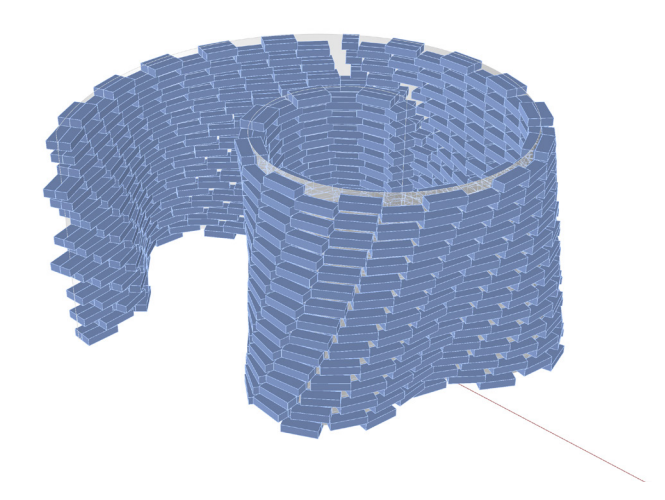

Tot slot is het eveneens mogelijk om de grootte van de bakstenen aan te passen. Hiervoor zijn er verschillende sliders die de lengte, breedte, en hoogte van de baksteen bepalen.

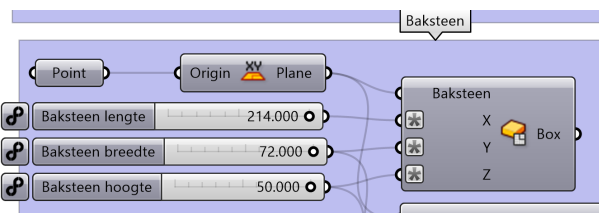

### **6.2.5 Zwaartekracht simulatie**

Fusion 360 van Autodesk is een programma dat gebruikt wordt om zwaartekracht te simuleren. Het werd hier gebruikt om te testen of de structuur daadwerkelijk zou blijven staan. Hoewel het een ingewikkeld programma is, is het toch gelukt om de structuur erin te krijgen en resultaten te verkrijgen. Een probleem was echter dat het bestand van de structuur erg zwaar was, waardoor het niet mogelijk was om van de volledige structuur een simulatie te doen. Desondanks was de simulatie zeer nuttig, omdat het mogelijk was om de zwakke punten van het ontwerp te identificeren en te zien waar eventuele aanpassingen nodig waren om de stabiliteit te verbeteren. Over het algemeen bleek uit de simulatie dat de structuur stabiel genoeg was.

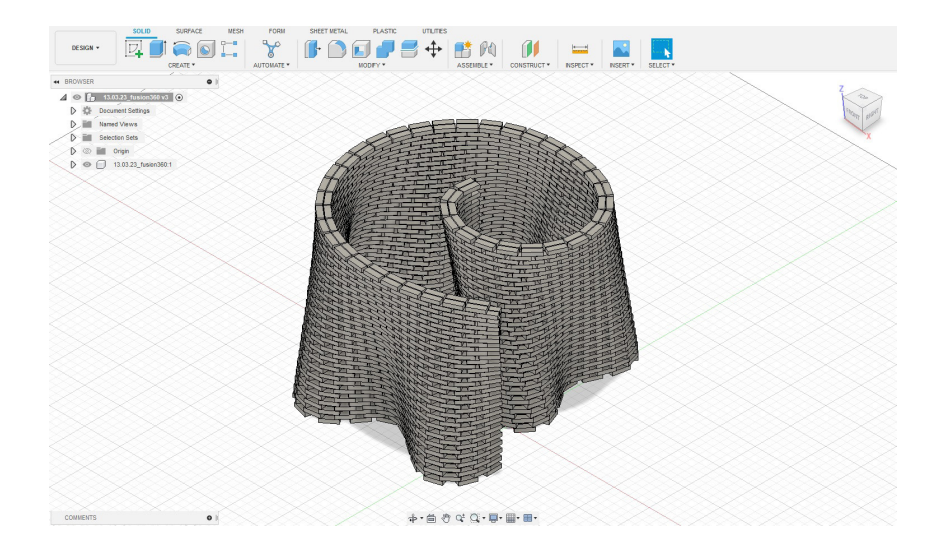

De volledige structuur heeft een veiligheidsfactor van 8. Een veiligheidsfactor van 8 betekent dat de maximale belasting of spanning die een materiaal of constructie kan weerstaan voordat deze bezwijkt, acht keer groter is dan de werkelijke belasting of spanning die het materiaal of de constructie tijdens het bedoelde gebruik ondervindt.

Met andere woorden, als een constructie wordt ontworpen met een veiligheidsfactor van 8, betekent dit dat de constructie op een veilige manier een belasting of spanning kan weerstaan die acht keer groter is dan wat deze normaal gezien zal ondervinden tijdens het bedoelde gebruik. Dit geeft aan dat de structuur zeer veilig en betrouwbaar is, en een goede marge heeft om onverwachte belastingen te weerstaan.

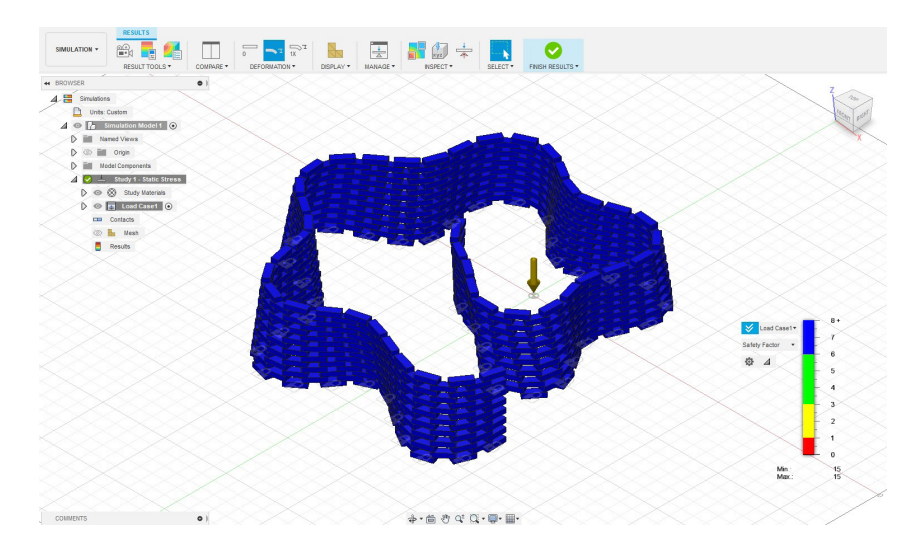

Mechanische spanning is een maat voor de interne kracht die een materiaal ondervindt wanneer het wordt blootgesteld aan een externe kracht of belasting. Wanneer een materiaal wordt belast, wordt het onderworpen aan spanningen die zich manifesteren als druk, trek, buiging, schuifkracht en torsie. Deze spanningen kunnen ervoor zorgen dat het materiaal vervormt of zelfs faalt als de belasting te groot wordt en de sterkte van het materiaal wordt overschreden. In het geval van mijn structuur is het duidelijk dat er geen vervorming zal optreden.

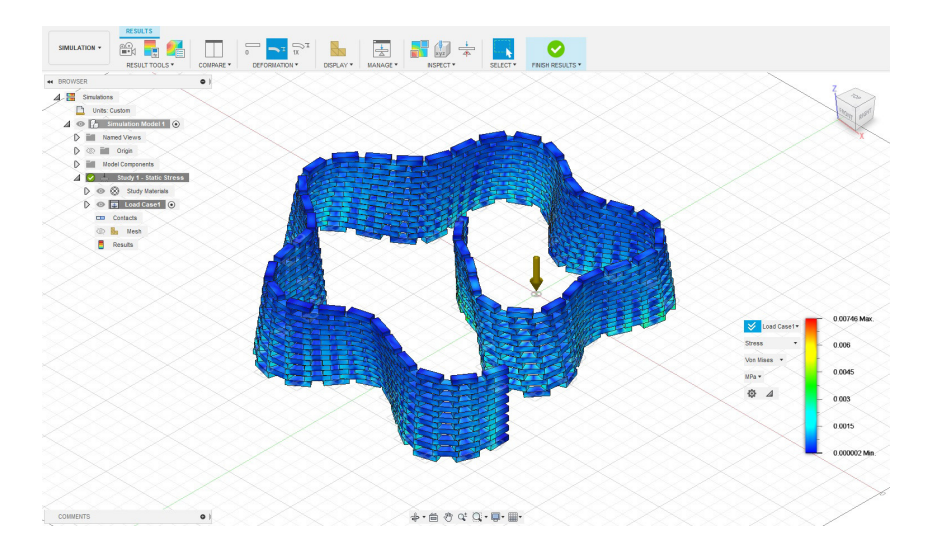

Er kan niet alleen vervorming voorkomen, maar ook verplaatsing. De mate van verplaatsing hangt af van de grootte en richting van de kracht, evenals van de eigenschappen van het materiaal waaruit de structuur bestaat. Uit de resultaten van de simulatie bleek dat de verplaatsing van de structuur binnen de aanvaardbare grenzen zal blijven en er geen risico is tot scheurvorming, breuk of zelfs het bezwijken van de structuur.

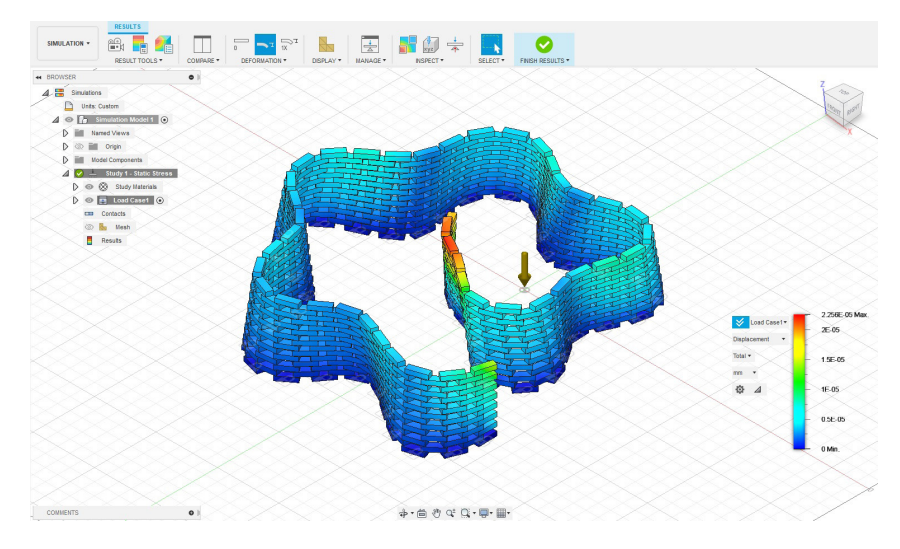

Verder is het ook mogelijk om de contactdruk van de structuur te onderzoeken. Dit is de druk die ontstaat tussen twee oppervlakken die met elkaar in contact komen, in dit geval twee bakstenen. Wanneer twee oppervlakken met elkaar in contact komen, werkt er een kracht loodrecht op het oppervlak, waardoor er druk ontstaat op het contactpunt. Deze druk wordt contactdruk genoemd.

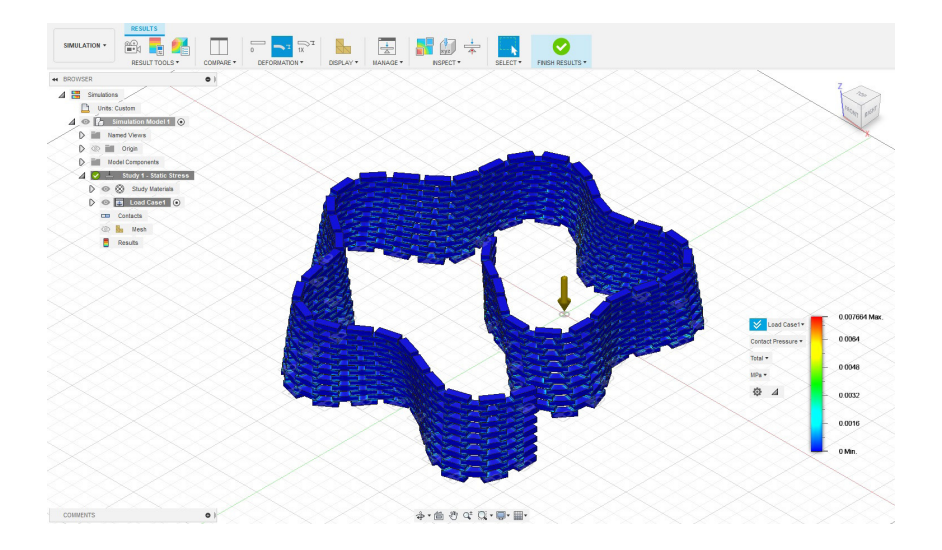

### **6.3 Uiteindelijke vorm**

In dit hoofdstuk zal de nadruk liggen op de definitieve vorm die is ontworpen in Grasshopper. Er zal uitleg worden gegeven over hoe deze vorm tot stand is gekomen door middel van het doorlopen en uitleggen van het Grasshopper-script.

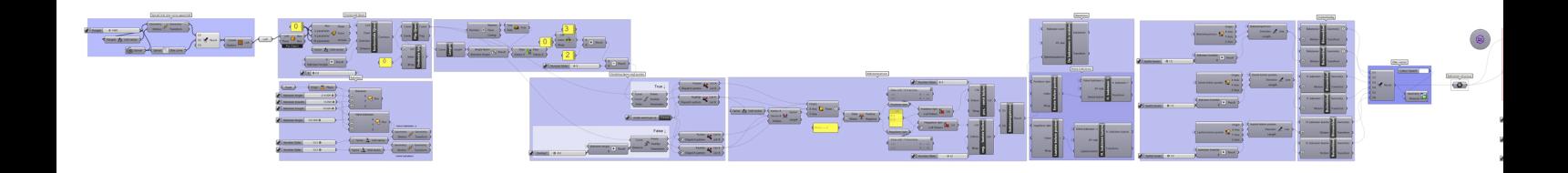

Het eerste deel van het script bestaat uit het creëren van het gewenste oppervlak voor de structuur. Zoals eerder vermeld bestaat mijn vorm uit een spiraal en sinuscurve (blauwe lijnen) die met elkaar verbonden zijn. De loft-component (zwart kader) creëert een oppervlak (wit) door de twee krommen.

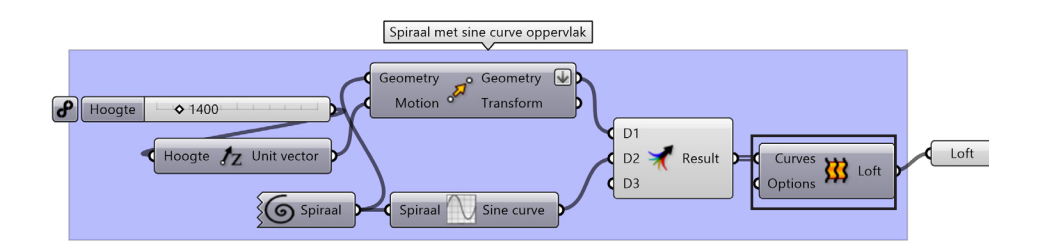

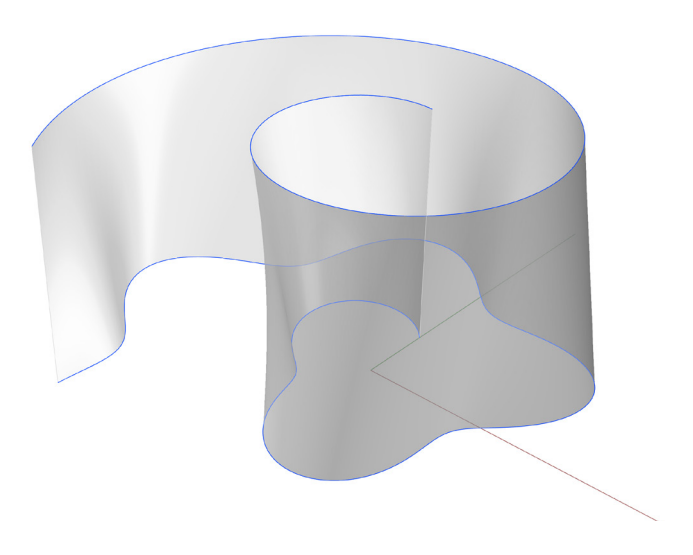

De loft wordt daarna ingedeeld met lijnen.

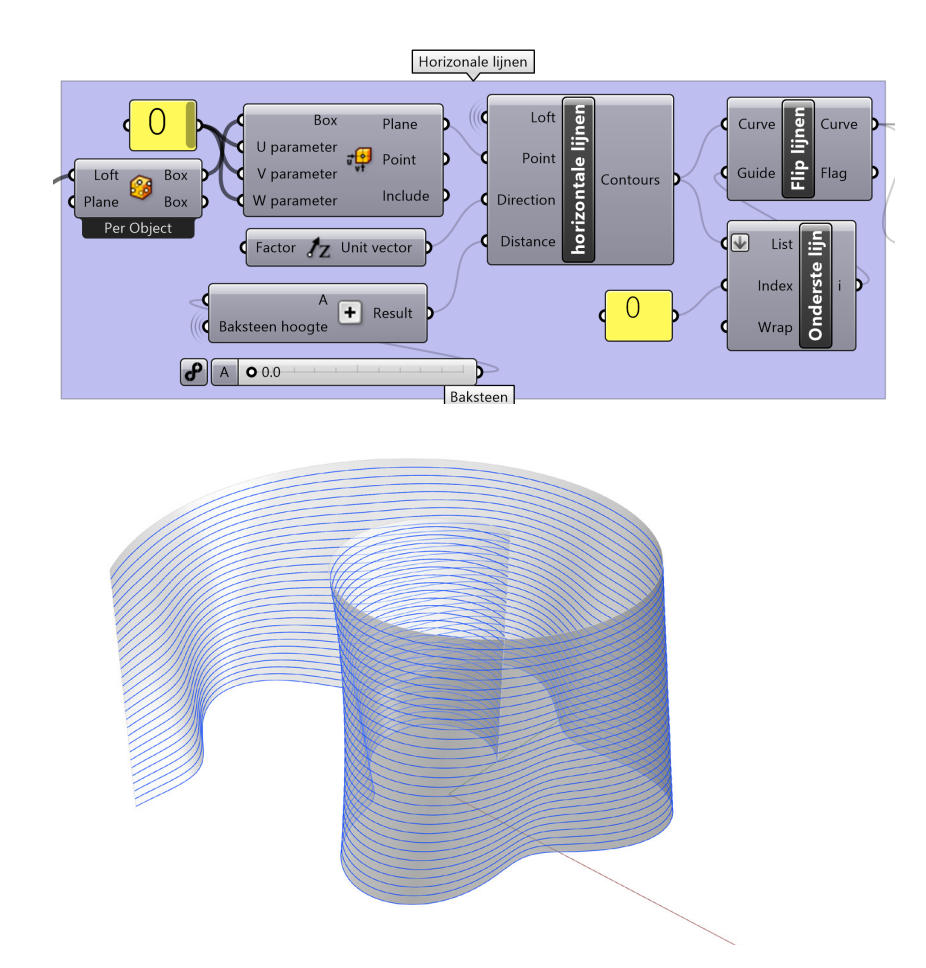

Deze lijnen worden verdeeld voor punten waar de bakstenen opkomen.

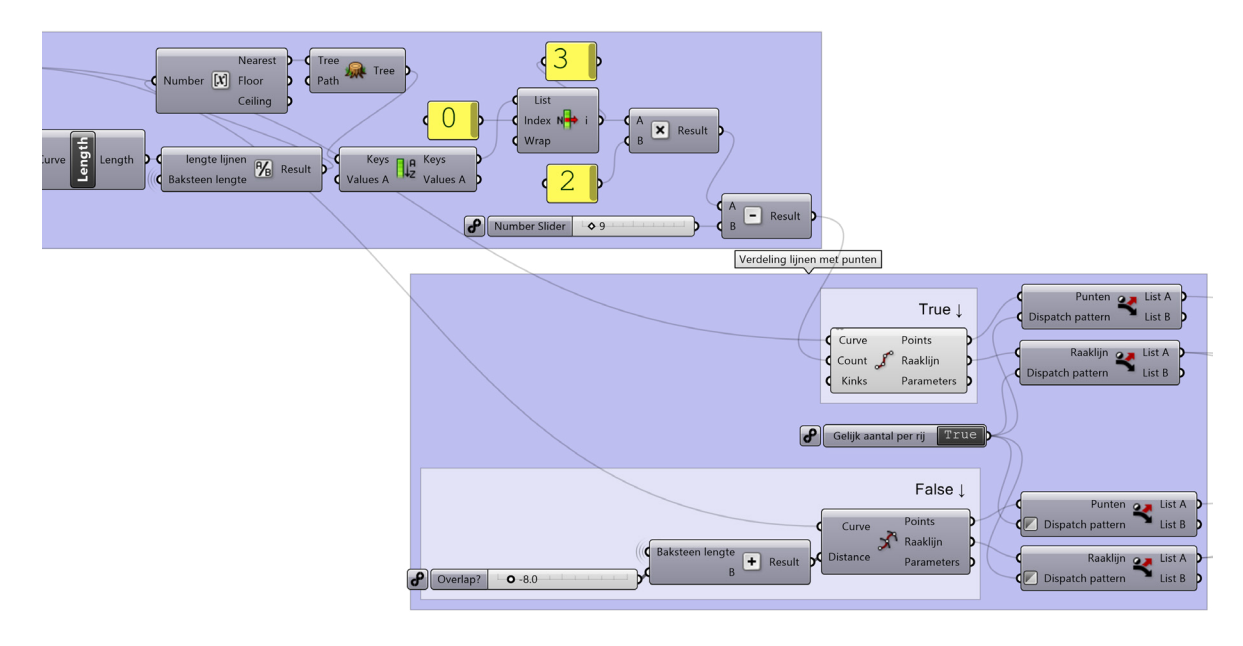

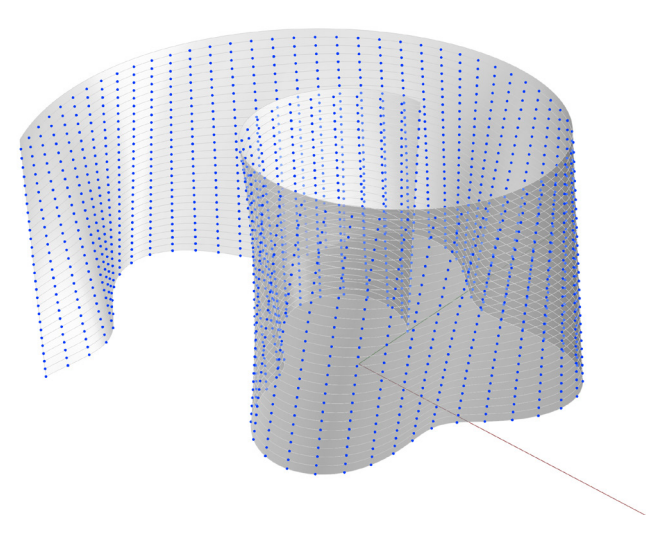

Hieruit moeten de juiste punten worden gehaald om het baksteenpatroon te verkrijgen.

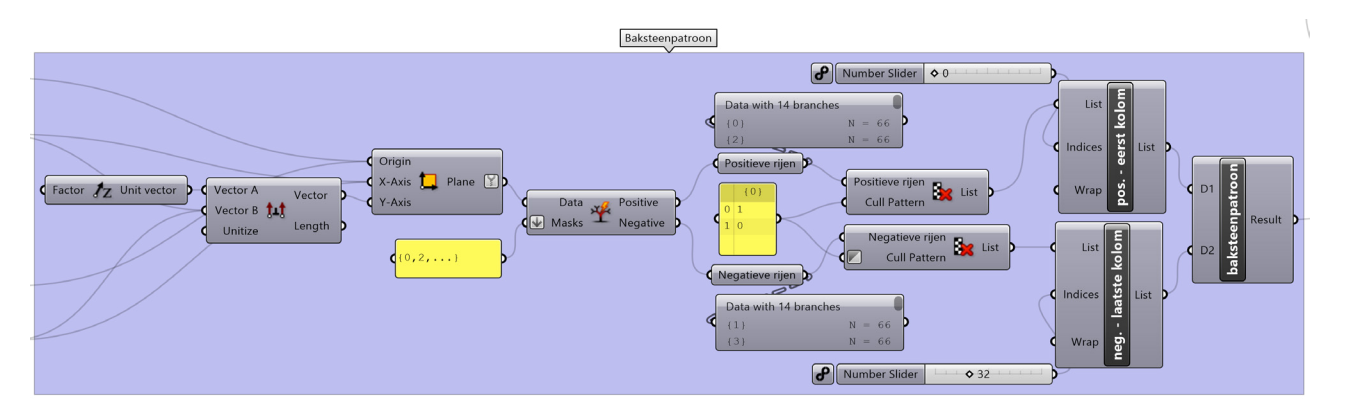

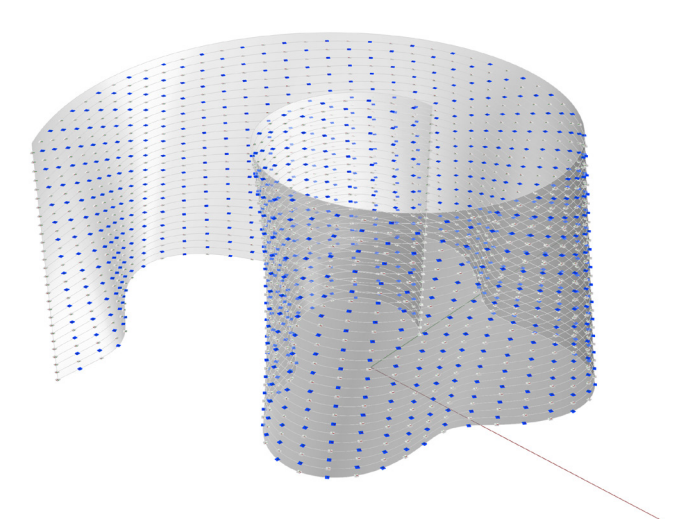

Op deze punten komen nu de bakstenen en wordt de wand ook ontdubbeld.

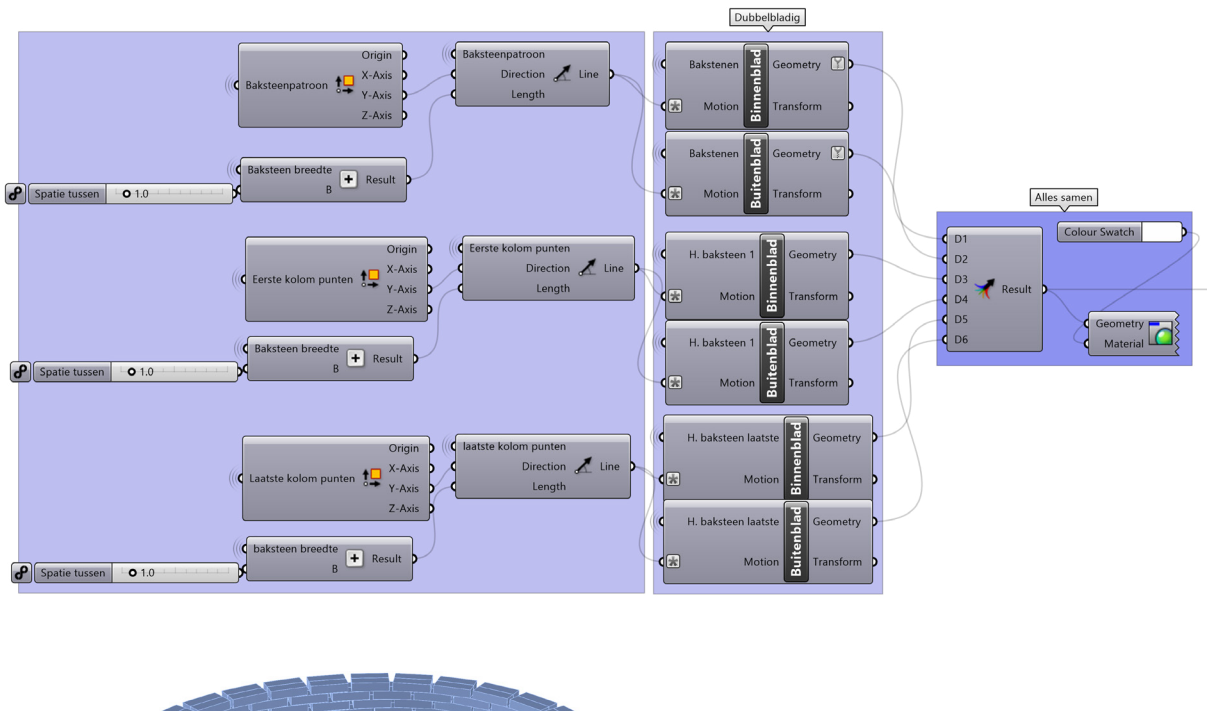

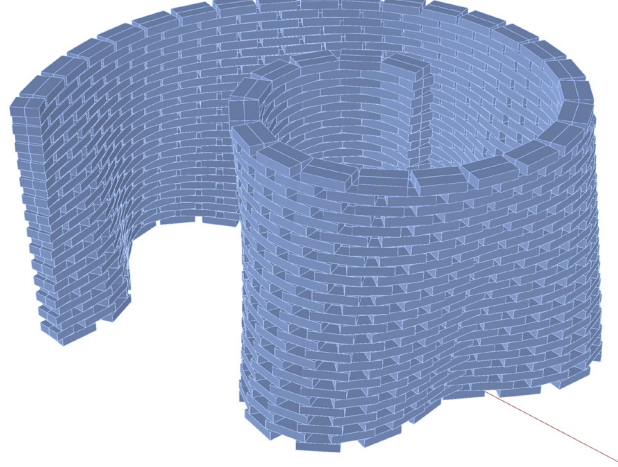

Uiteindelijk werd het ideale script ontwikkeld dat perfect aansloot bij de ontwerpvisie en de vereisten van het project.

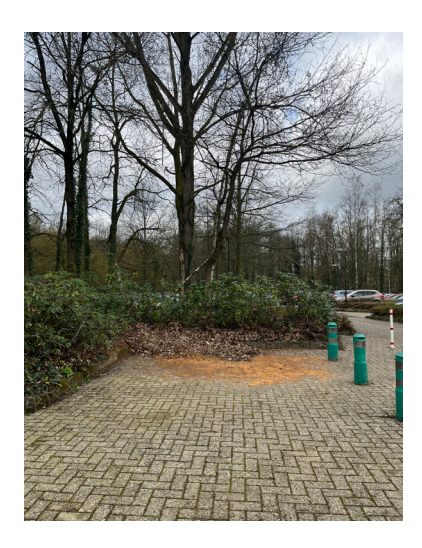

# **6.4 Bouwproces**

#### **6.4.1 Voorafgaand aan de werken**

Voordat de werken konden beginnen moesten er eerst een aantal dingen gebeuren. Allereerst moest er een locatie gekozen worden, dit is gedaan in samenspraak met de Universiteit Hasselt. Deze keuze is mede bepaald door de toegankelijkheid. Het was namelijk efficiënter werken als de materialen ter plaatse werden geleverd. Er werd ook rekening gehouden met het feit dat al het materiaal gesponsord moest worden, dus liefst een locatie waar zoveel mogelijk mensen de constructie en sponsors kunnen zien. De plek langs het pad naar de achterste ingang van het gebouw E op de universitaire campus Diepenbeek bleek hiervoor een geschikte keuze. De universiteit heeft hiervoor de toestemming gegeven, met als voorwaarde dat na de afbraak van de structuur aan het einde van het academiejaar geen sporen zullen achterblijven. Er moest dus rekening gehouden worden met het feit dat de constructie een tijdelijk iets is en dat de impact op de omgeving niet te groot mag zijn.

### **6.4.2 Levering bakstenen**

Op 6 april 2023 werden de bakstenen van Vandersanden geleverd. De paletten werden aan de hand van een kraan met pallethaken langs de bouwplek geplaatst.

Een aspect van circulariteit dat is opgenomen in het project, is de afspraak met Vandersanden om de bakstenen terug te halen na de afbraak van de structuur.

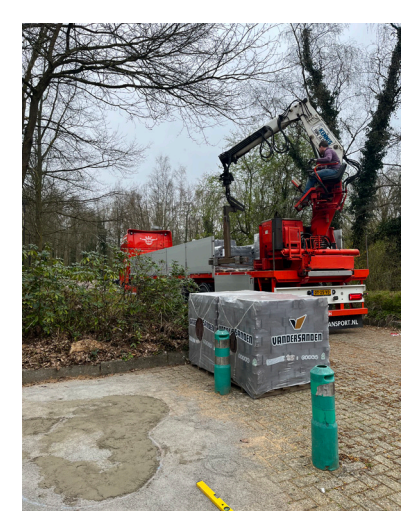

# **6.4.3 De bouw**

Op 2 april 2023 is de bouw van de structuur van start gegaan. De eerste stap is het opknappen van de bouwplaats door het verwijderen van de blaadjes en het onkruid.

De plaats was niet waterpas dus moesten we deze eerst uitlevellen zodat er een goede basis was om op te bouwen. Hiervoor hebben we 7 zakken stabilisé van 25 kg gebruikt.

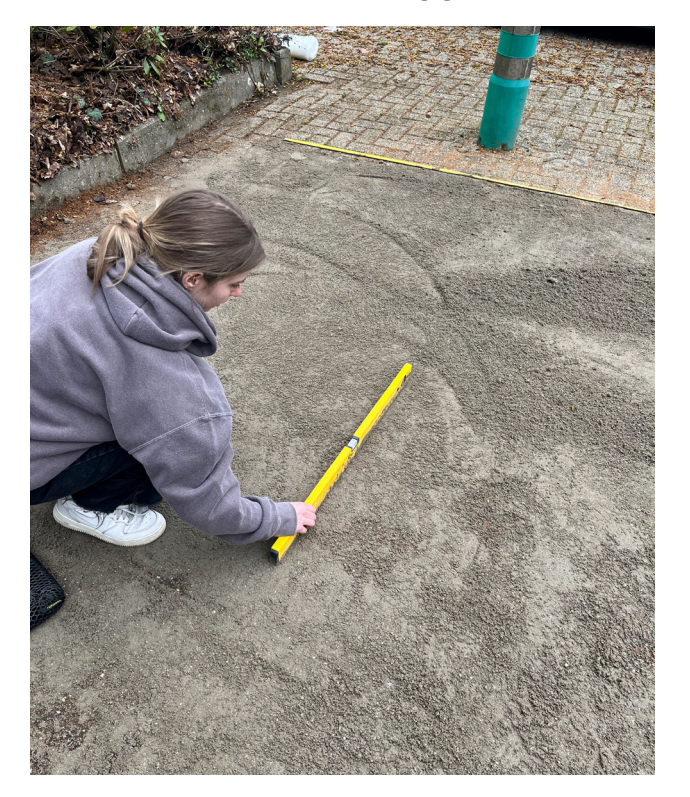

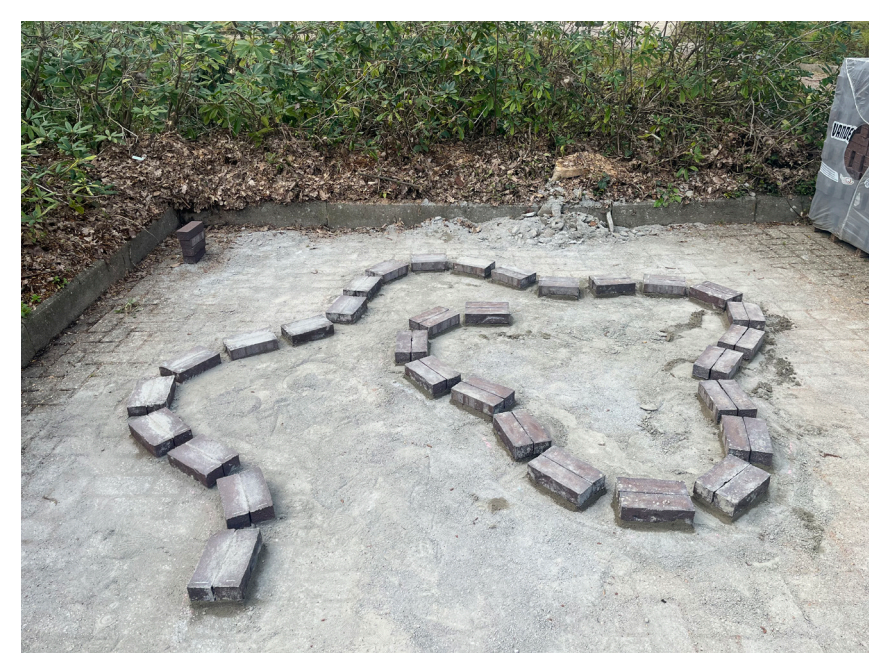

Eerste laag leggen

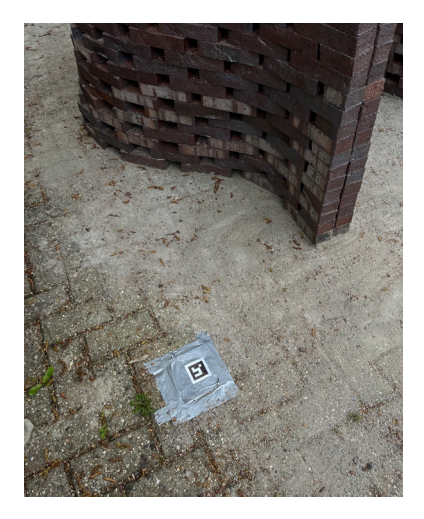

Met behulp van de bril kan een hologram van de rij bakstenen worden weergegeven, waardoor de exacte locatie van de bakstenen bekend is. Aruco-trackers of QR-codes worden gebruikt om de bril te laten weten waar de hologrammen geplaatst moeten worden. Zolang de code niet van plaats verandert, blijven de bakstenen op dezelfde plek in de ruimte geprojecteerd worden. Er is één marker gebruikt die is vastgeplakt om ervoor te zorgen dat de locatie altijd accuraat is.

Door het onderstaande gedeelte toe te voegen aan mijn grasshopper-script was het mogelijk om een connectie te maken met Fologram en de Hololens. Hierdoor is het mogelijk om aan te geven wat er zichtbaar is door de bril.

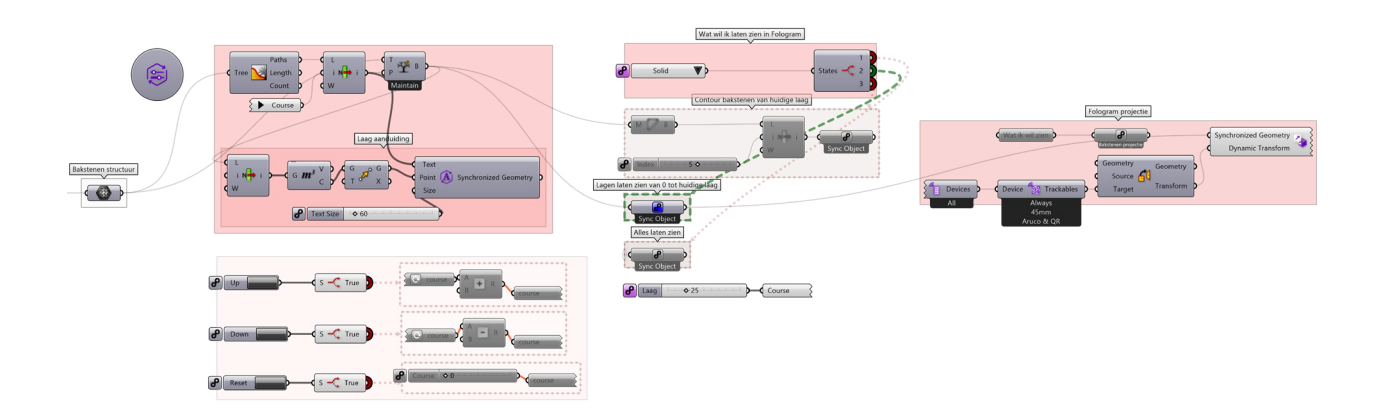

Met de hololens was het mogelijk om efficiënt en snel de structuur op te bouwen zonder de noodzaak van tussenstukken om de exacte positie van de bakstenen te bepalen, wat ook materiaalkosten bespaarde.

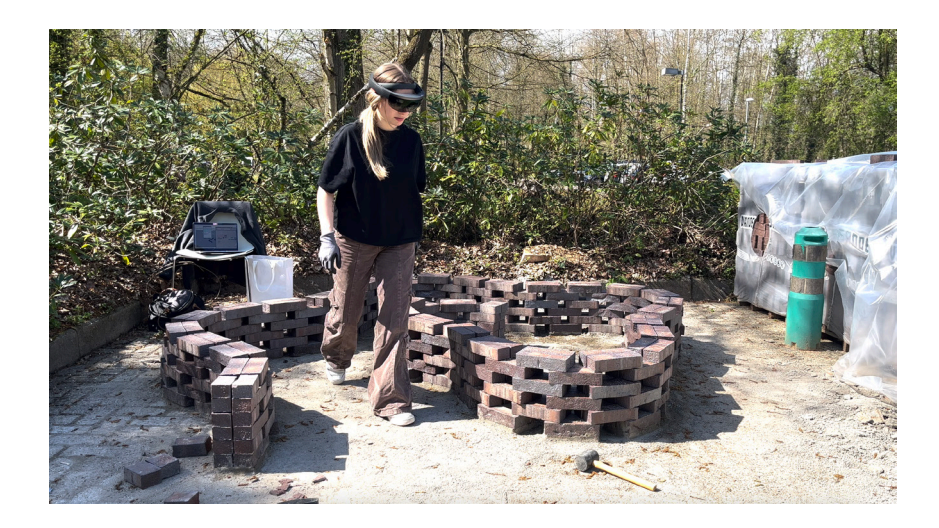

# **6.4.3 Het resultaat**

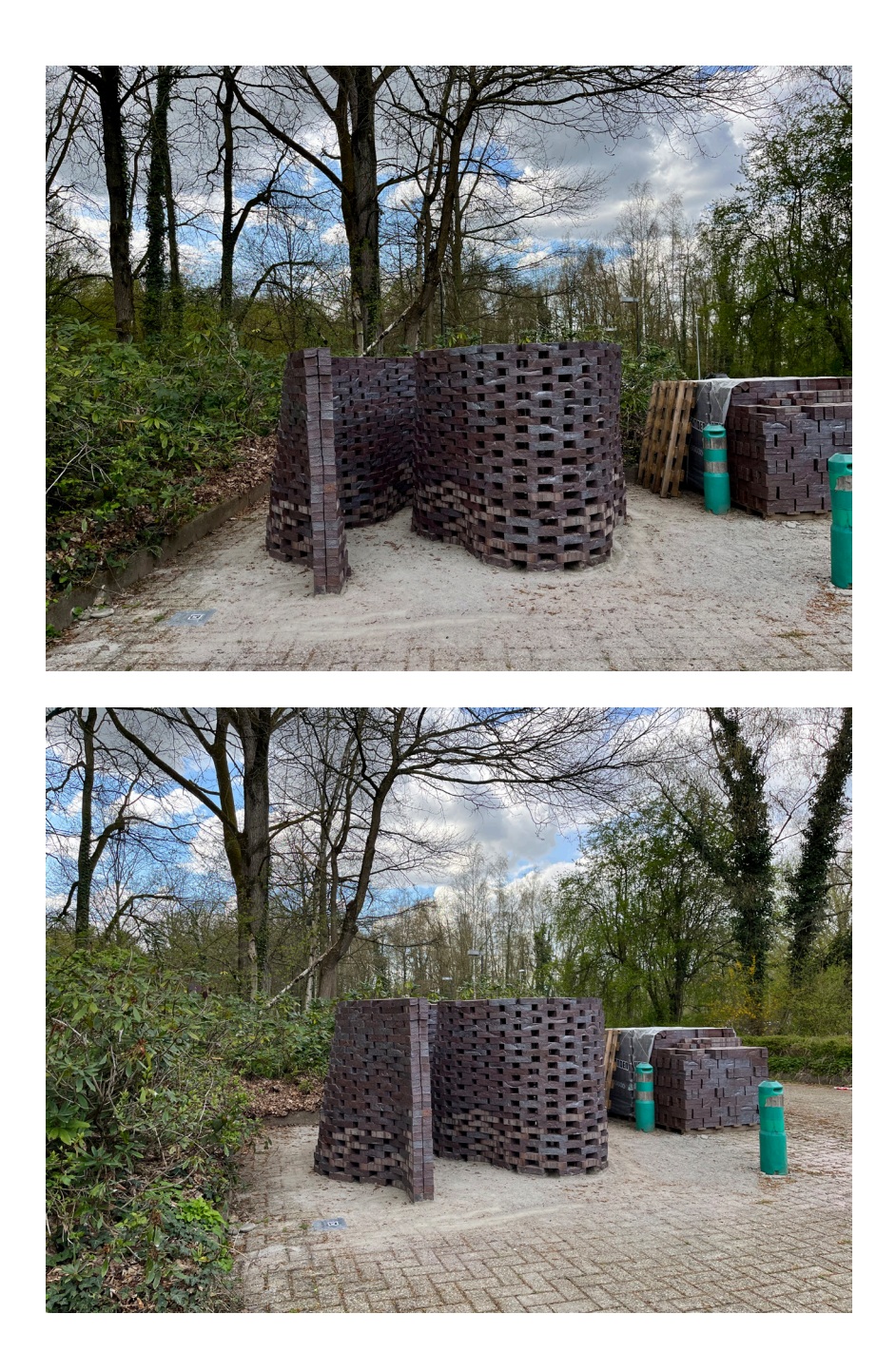

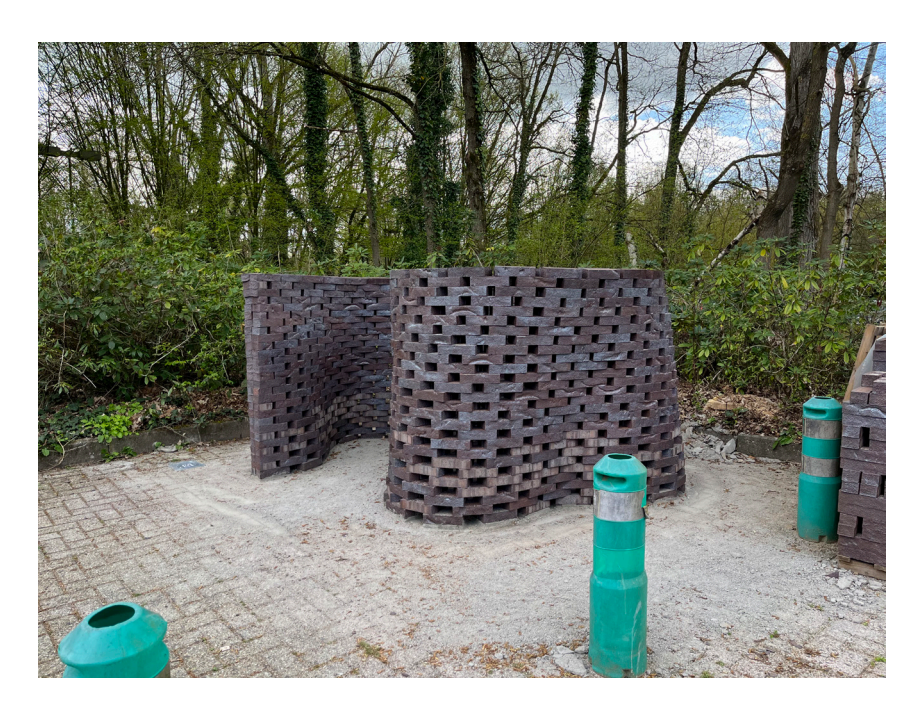

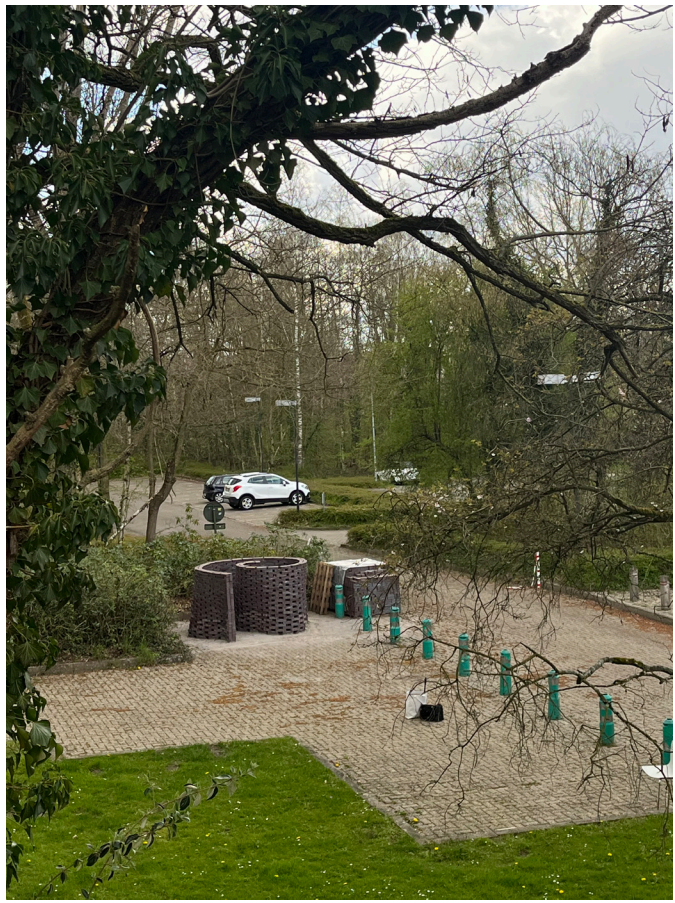

# **07 CONCLUSIE**

Het onderzoek toont aan dat Augmented Reality een waardevolle technologie kan zijn bij het bouwen van een conoïde structuur. AR kan het bouwproces extreem vereenvoudigen, alsook de nauwkeurigheid. Dit leidt dan tot een efficiënter bouwproces en kwalitatief sterker resultaat.

Een ander voordeel dat niet zo duidelijk naar voren komt, is dat een visueel model mensen meer duidelijkheid kan bieden. Met een AR-model kunnen alle vereiste elementen van de constructie visueel worden bekeken, inclusief opmerkingen of feedback. Dit kan bijdragen aan een snellere en efficiëntere bouwproces.

Desalniettemin bracht het werken met de Hololens enkele uitdagingen met zich mee, zoals een beperkte batterijduur en beperkte zichtbaarheid van de hologrammen bij zonlicht. Ook waren er soms problemen met de tracking van de Aruco code waardoor het bouwen soms langer duurde dan verwacht. Ook hangt de kwaliteit en nauwkeurigheid van de AR-weergave sterk af van de kwaliteit van de gebruikte apparatuur. Aangezien de gebruikte apparatuur van een degelijke kwaliteit moet zijn, is het nog de vraag of het realistisch is om grote bouwprojecten op deze manier aan te pakken in de komende jaren.

Momenteel zijn er geen kant-en-klare oplossingen voor dit soort problemen, aangezien er nog maar weinig kennis over is. De sleutel tot toegankelijk bouwen met behulp van AR is het blijven onderzoeken en verbeteren van de technologiëen die hiervoor nodig zijn.

# **TERUGKOPPELING MASTERPROJECT 08**

# **8.1 Toelichting studio Plaperi**

Studio Plaperi neemt als uitgangspunt dat een ontwerp autobiografisch is en voortkomt uit persoonlijke fascinaties en kennis van architectuur. Dat architectuur dient als een middel om uitdagingen aan te gaan en problemen op te lossen.

Elke student moest op zoek gaan naar een 'verloren locatie' en een verdichtingsmodel ontwikkelen in het landschap. Het programma is gebaseerd op de ontwikkeling van het thema 'workhome': wonen en werken binnen collectieve woonomgevingen.

# **8.2 Groeve 't Rooth**

Mijn masterproject zal zich afspelen in de groeve 't Rooth in de gemeente Margraten, Nederland. De groeve ligt ten noordoosten van Cadier en Keer. Tot 2017 werd hier mergel gewonnen. Deze jongste ontginning in Groeve 't Rooth is de laatste in een reeks afgravingen in de afgelopen decennia. De in het verleden ontgonnen gebiedsdelen zijn reeds afgewerkt en in een eerder stadium aan Het Limburgs Landschap overgedragen. Daar ontwikkelt zich een planten- en dierenwereld die is aangepast aan de bijzondere omstandigheden in de groeve. Beide groeveeigenaren hebben afspraken over het beheer gemaakt. Het resulteert in één integraal beheer van de gehele groeve met Konikpaarden en Nederlandse landgeiten. De groeve is voor publiek niet vrij toegankelijk, vanwege de door het bedrijf Sibelco – de andere eigenaar – gestelde eisen ten aanzien van veiligheid. Wel biedt een uitzichtpunt aan de oostzijde van de groeve langs de Keunestraat ter hoogte van de afslag naar gehucht 't Rooth een mooi panorama over dit uniek stukje natuur. (Stichting het Limburgs Landschap, 2020)

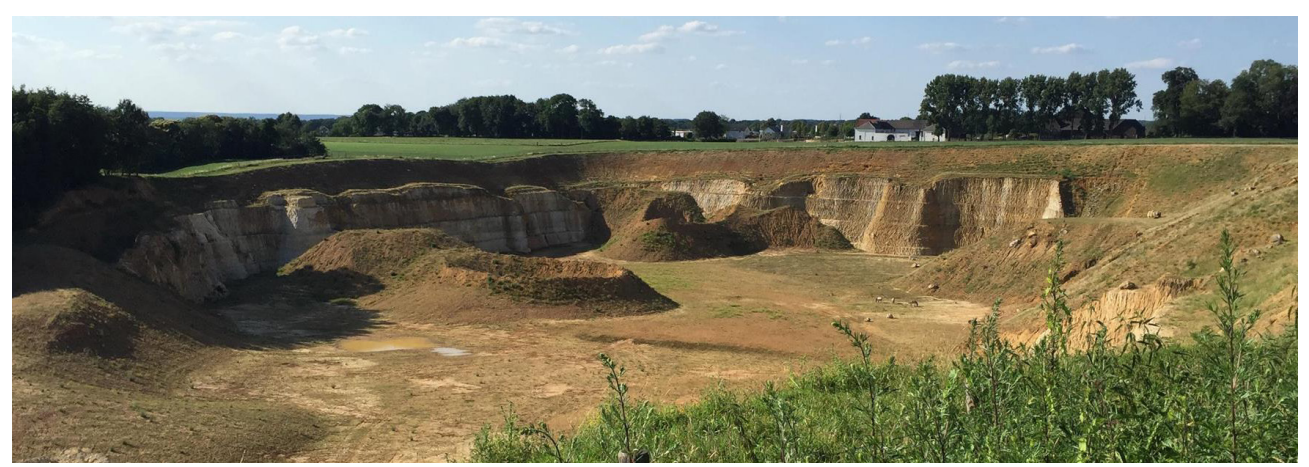

Afbeelding 41: uitzicht groeve 't Rooth (Stichting het Limburgs Landschap, 2020)

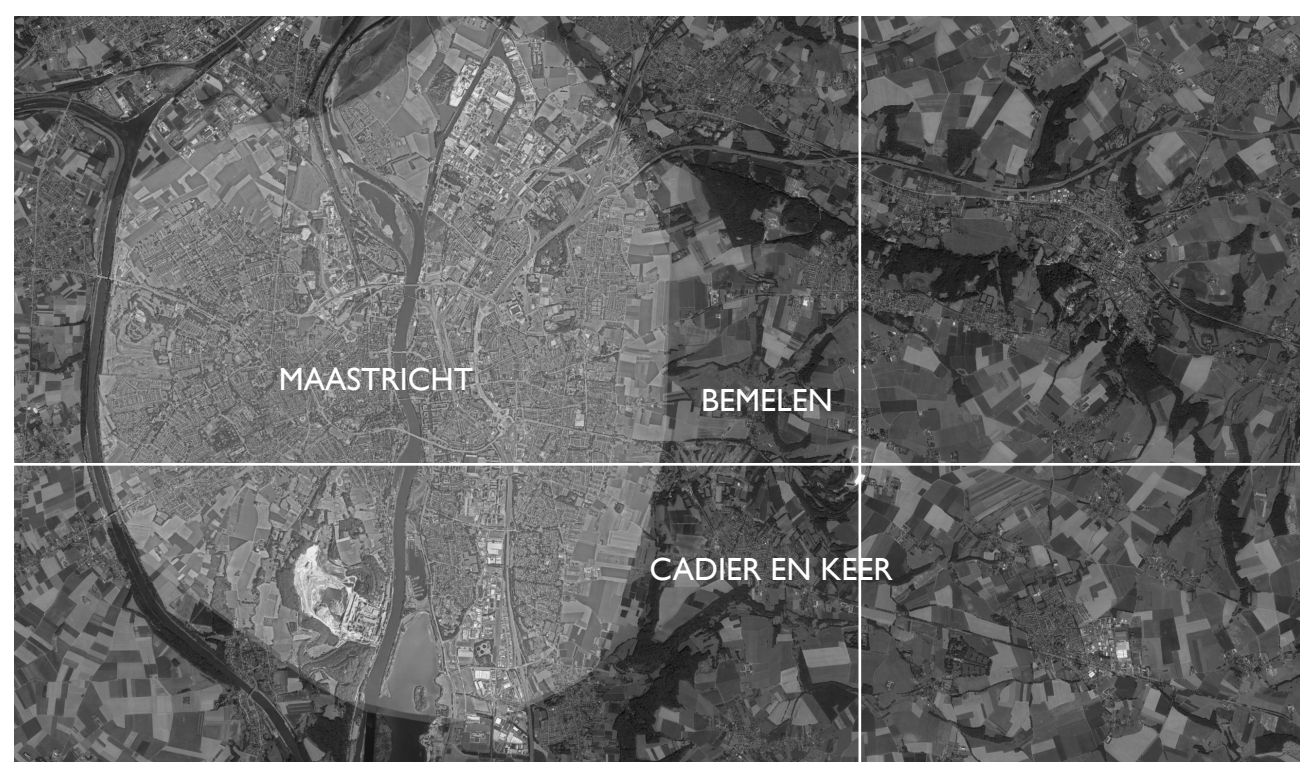

Afbeelding 42: Kaart met aanduiding van locatie project (eigen tekening, 2023)

# **8.3 QuarryVista**

Quarryvista is de naam van mijn project. De essentie van het project is dat je kan wonen/ werken met een prachtig uitzicht naar de groeve. Het projectgebied van mijn masterproject is gelegen in de oostelijke wand van de groeve. Het inplantingsplan toont waar het project zich bevindt.

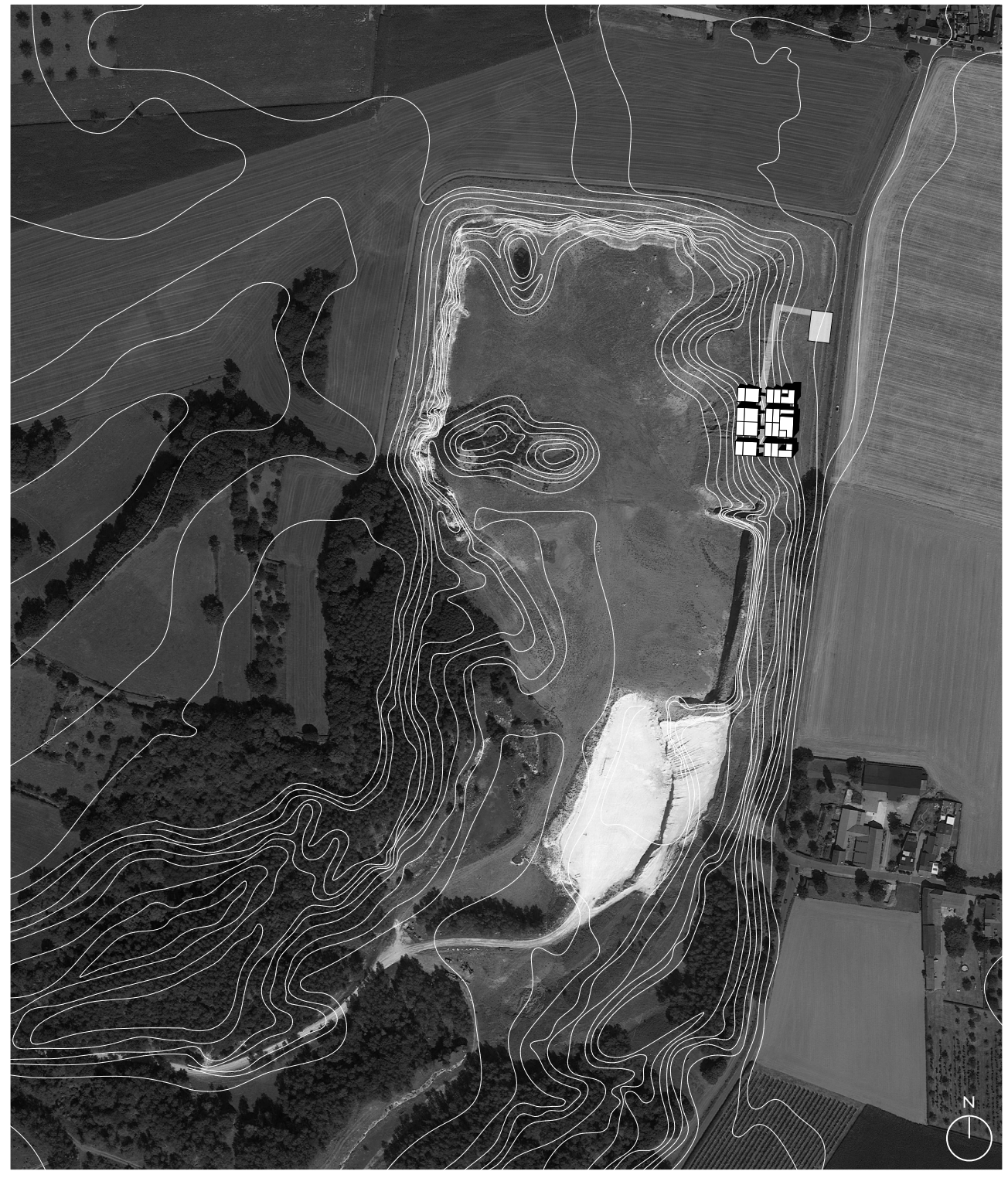

Afbeelding 43: Inplantingsplan (eigen tekening, 2023)

# **8.3.1 Inplanting**

Er zijn enkele redenen waarom gekozen is voor deze inplanting van het gebouw. De eerste reden is dat wanneer aan beide zijden van de groeve, dus ook de westelijke wand, zou worden ingeplant, het mooie uitzicht van de oostelijke blok versperd zou zijn. Bovendien resulteert het plaatsen van het gebouw aan één kant in een kleinere footprint en wordt de biotoop van de groeve in dit geval het minst aangetast. Aan de oostelijke zijde bevindt zich tevens een kruispunt waar een autoweg en een fiets- en voetgangersstraat samenkomen.

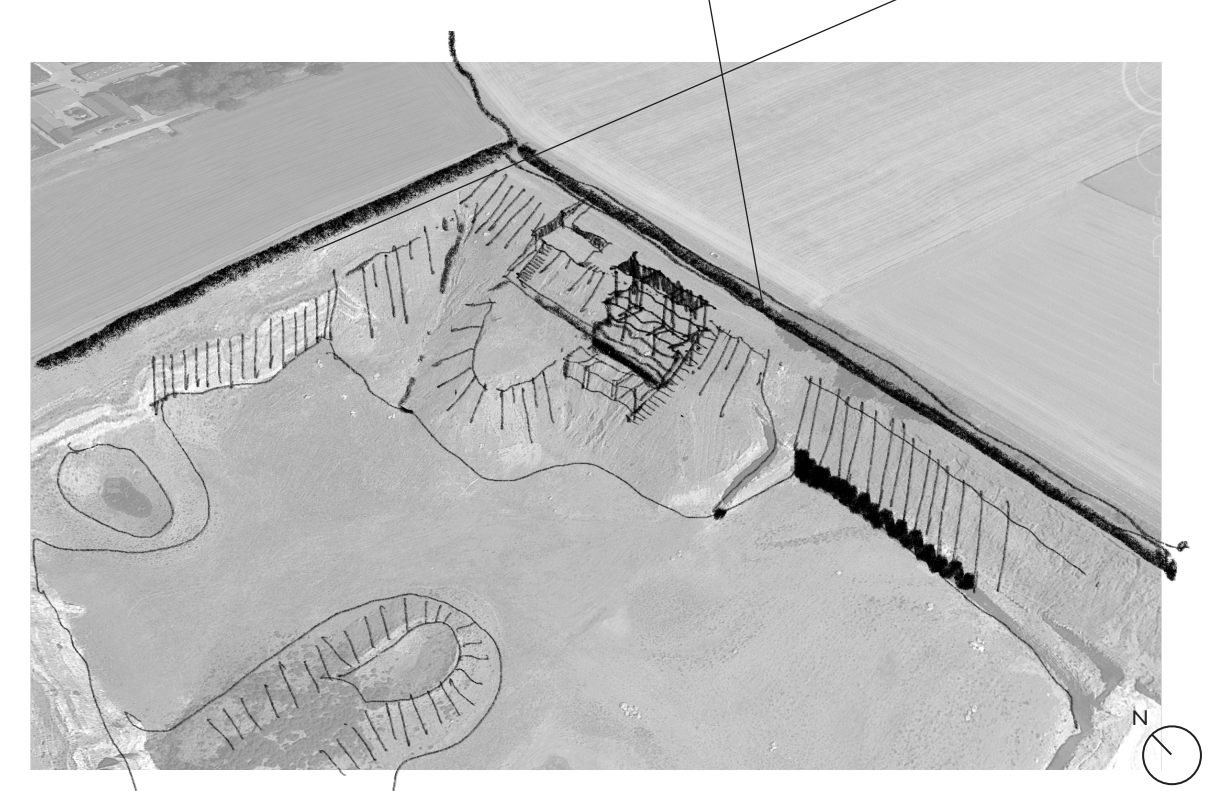

Tekening 44: schets inplanting gebouw (eigen tekening, 2023)

# **8.3.2 Concept**

Het concept is opgebouwd uit drie delen. Allereerst wordt de kalkwand uitgehold (1), waarbij het gebouw in de kalkwand wordt genesteld (2). Het gebouw heeft een getrapte vorm, waardoor elke woonunit een optimaal zicht krijgt op de groeve. Daarnaast steekt het gebouw deels uit boven de groeve, zodat men ook kan genieten van het uitzicht buiten de groeve en de omgeving eromheen. Om het gehele gebouw toegankelijk en georganiseerd te maken, zijn er twee verticale ontsluitingen oftewel trappenhuizen (3).

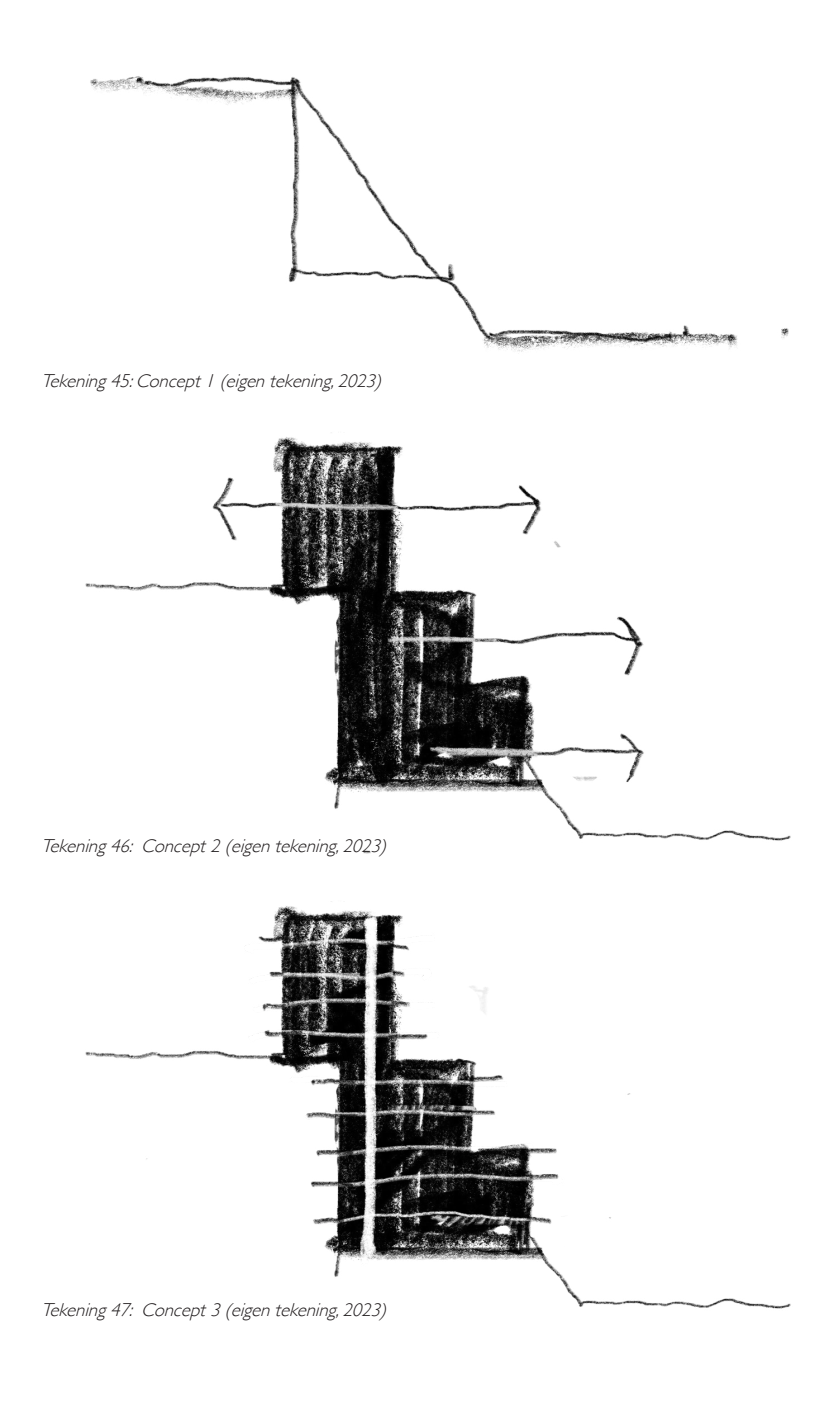

#### **8.3.3 Structuur**

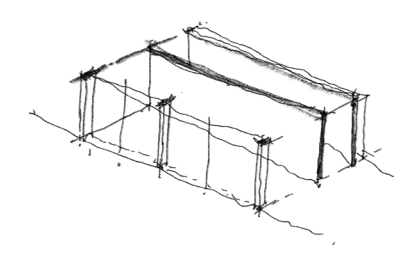

Tekening 48: schets structuur (eigen tekening, 2023)

Om een optimaal zicht te verkrijgen naar de groeve heb ik er voor geopteert om mijn hoofdstructuur in het midden te plaatsen. Hierbij bevinden de leefruimte en slaapkamers, die veel licht en lucht nodig hebben, zich in de witte zone terwijl in de grijze zone (service zone), die aan de kant van de groeve wand ligt, de keuken, badkamer en berging liggen. Deze functies liggen ook aan technische ruimte of schacht om de leidingen in weg te werken.

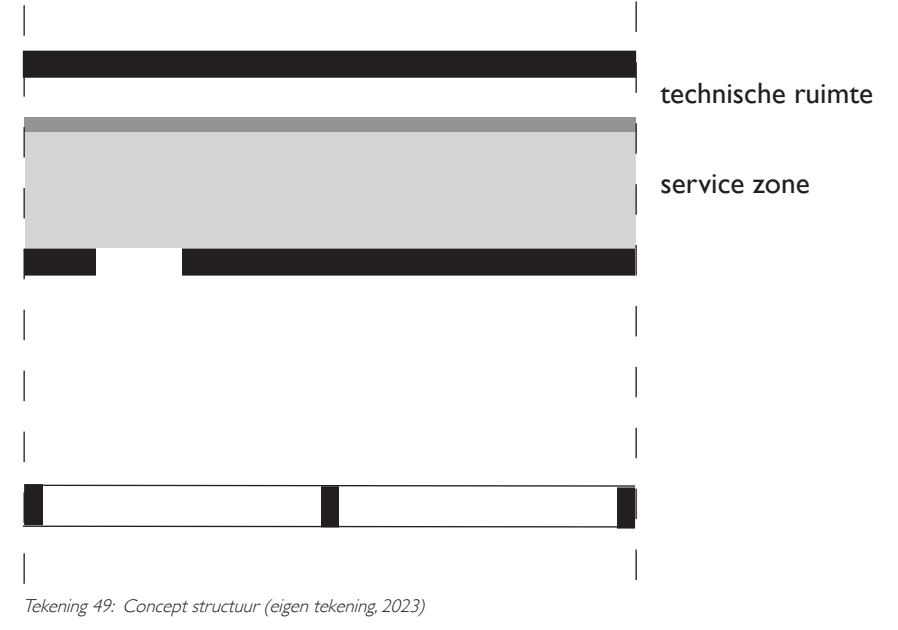

# **8.3.4 Grondplannen en snedes**

Mijn project huisvest een aantal diensten als programma, zoals een advocatenkantoor, notariaat en boekhoudkantoor.

Op de grondplannen is te zien dat het project bestaat uit drie bouwblokken met daar tussen de traphuizen.

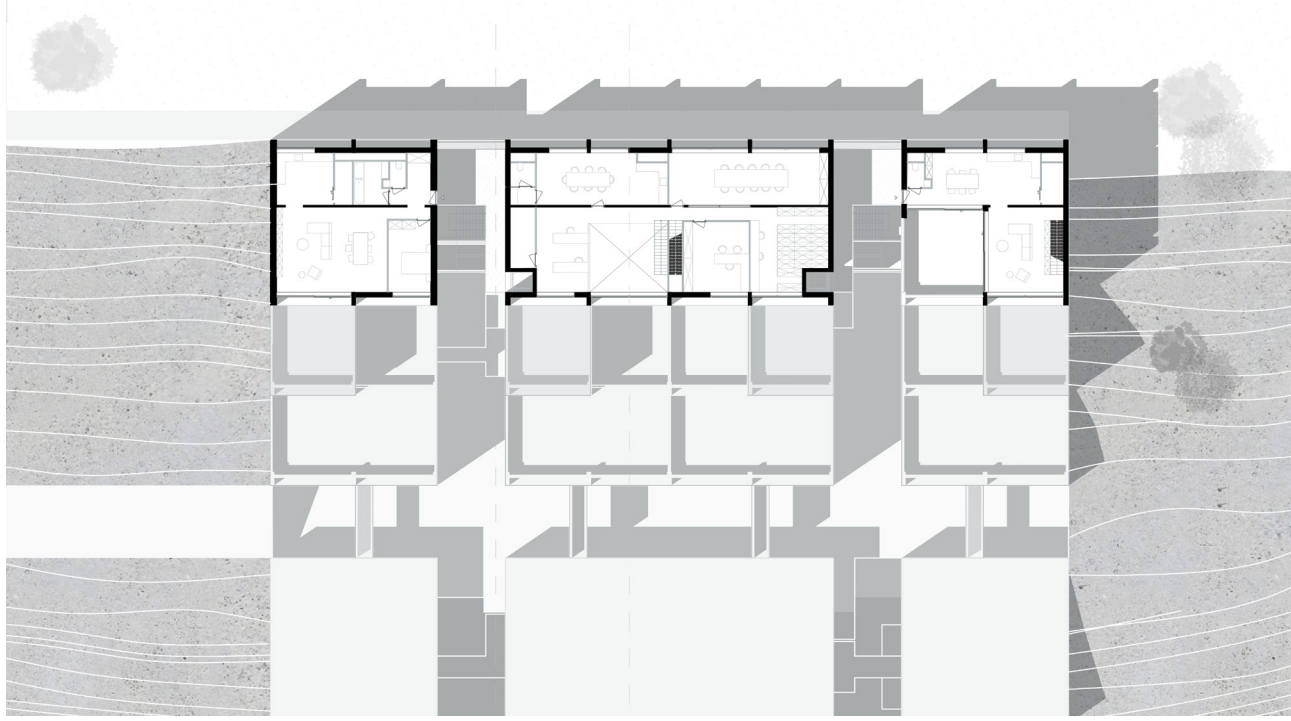

Afbeelding 50: grondplan verdieping 1(eigen tekening, 2023)

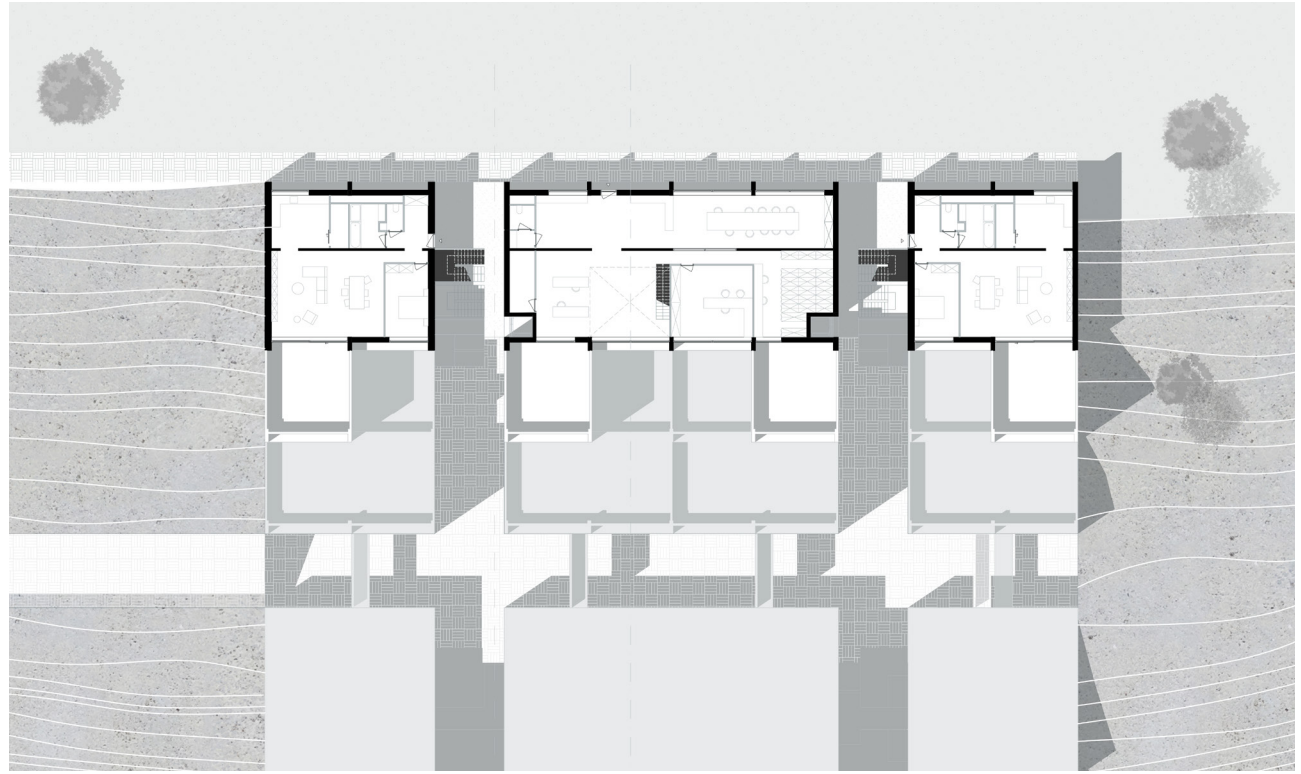

Tekening 51: grondplan verdieping 0 (eigen tekening, 2023)

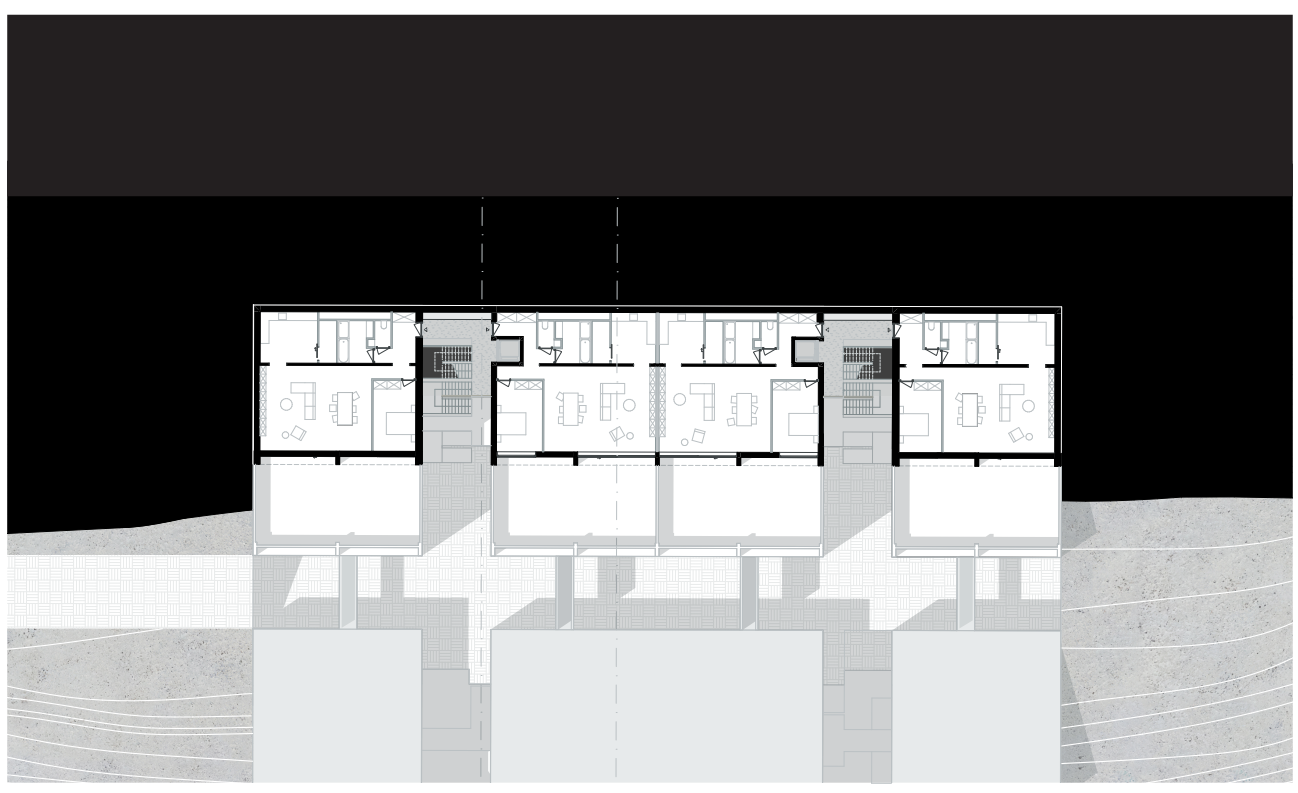

Tekening 52: grondplan verdieping -1 (eigen tekening, 2023)

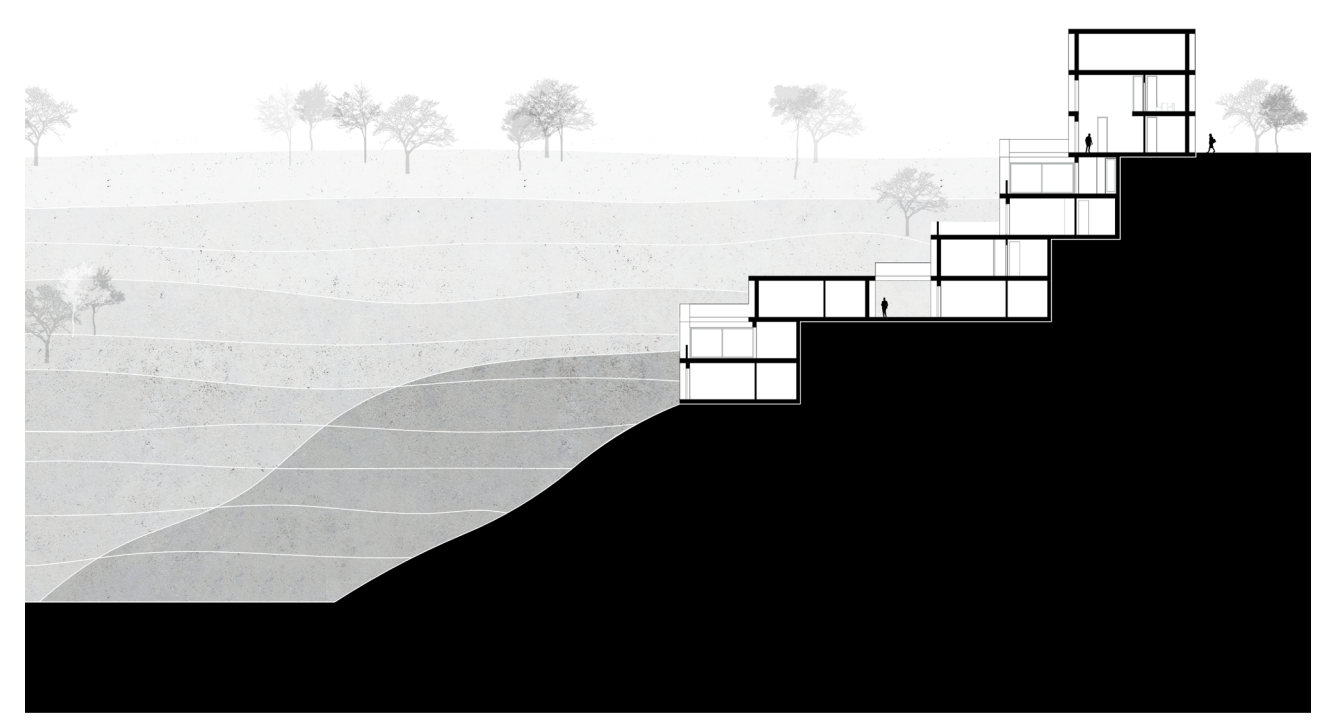

Tekening 53: snede AA' (eigen tekening, 2023)

### **8.4 Persoonlijke reflectie**

De link tussen mIjn scriptie *Parametrisch Paviljoen* en project *QuarryVista* is minder sterk. Nu ik een duidelijk beeld heb van mijn uiteindelijke project, zou een mogelijk onderwerp voor mijn scriptie kunnen zijn een onderzoek naar een efficiënte manier van energieopwekking in een groeve en de mogelijke toepassingen daarvan. Een ander onderzoeksonderwerp zou kunnen gaan over de ontginning van mergel in de groeve of het onderzoeken van de mogelijkheid om mijn project (gedeeltelijk) op een parametrische manier te ontwerpen.

Het studio-thema en de onderzoeksvraag van Plaperi hebben mijn perspectief op het aspect van structuur en circulariteit veranderd. In de uitleg van de studio werd benadrukt dat de keuze van de structuur van een gebouw een cruciale rol speelt in het ontwerpproces. De structuur is niet alleen een constructief element, maar fungeert ook als de drager van het programma. Het is van groot belang dat de structuur niet ondergeschikt is aan het programma, maar juist het programma rechtvaardigt.

Dit heeft me geleerd kritisch na te denken over hoe ik een structuur op een optimale manier kan ontwerpen, zodat deze verschillende programma's kan huisvesten. Het biedt tevens een nieuwe benadering van circulariteit en benadrukt dat architecten een rol te spelen hebben in het verminderen van de klimaatimpact van onze samenleving. Het is belangrijk dat we ons steentje bijdragen om deze impact te verlagen.

Tijdens het proces van mijn scriptie heb ik ook geleerd dat er nog zoveel te ontdekken valt op het gebied van parametrisch ontwerpen en augmented reality. Ik ben enorm nieuwsgierig naar de mogelijkheden die de toekomst nog zal brengen.

# **09 FIGURENLIJST**

Tekening 1: Regeloppervlak (Eigen tekening, 2023) Tekening 2: Cilinder (Eigen tekening, 2023) Tekening 3: Schuine cilinder (Eigen tekening, 2023) Tekening 4: Kegel (Eigen tekening, 2023) Tekening 5: Hyperboloïde (Eigen tekening, 2023) Tekening 6: Hyperbolische paraboloïde (Eigen tekening, 2023) Tekening 7: Conoïde 1 (Eigen tekening, 2023) Tekening 8: Conoïde 2 (Eigen tekening, 2023) Tekening 9: Helicoïde (Eigen tekening, 2023) Tekening 10: Parabolische conoïde (Eigen tekening, 2023) Tekening 11: Whitney's umbrella (Eigen tekening, 2023) Tekening 12: Sinusvormige conoïde (Eigen tekening, 2023) Afbeelding 13: Sagrada Familia scholen dak (BambooHUB, z.d.) Tekening 14 analyse tekeningen structuur Sagrada Familia scholen (Eigen tekening, 2023) Afbeelding 15: Los Manantiales bouw (Gancedo & Gancedo, 2022) Afbeelding 16: Los Manantiales bouw (Gancedo & Gancedo, 2022) Tekening 17: schets structuur (Eigen tekening, 2023) Afbeelding 18: Philips paviljioen (Zsazsa, z.d.) Afbeelding 19: maquette Philips paviljioen (Vermaas, z.d.) Tekening 20: schets structuur (Eigen tekening, 2023) Tekening 21: schets structuur (Eigen tekening, 2023) Afbeelding 22: Cristo Obrero-kerk (Another brick in the wall, z.d.) Tekening 23: schets structuur (Eigen tekening, 2023) Afbeelding 24: Bruder klaus field chapel (James Florio, z.d.) Afbeelding 25: Bruder klaus field chapel interieur (James Florio, z.d.) Afbeelding 26: Bruder klaus field chapel (WikiArquitectura, 2019) Tekening 27: schets structuur (Eigen tekening, 2023) Afbeelding 28: Pike loop-project (Graham Foundation, 2022.) Afbeelding 29: Bakstenen Labyrint (ShaunWu, 2017) Afbeelding 30: On the brink (Parametric, 2020) Afbeelding 31: Rhino en Grasshopper (Robert McNeel & Associates, z.d.) Afbeelding 32: Fologram (VR goggles compatibility, 2021) Afbeelding 33: Hololens (Stadslab Rotterdam - Immersive Technology, z.d.) Afbeelding 34: bakstenen op oppervlak (eigen afbeelding, 2023) Afbeelding 35: referentievlakken (eigen afbeelding, 2023) Afbeelding 36: script parabrick (eigen afbeelding, 2023) Afbeelding 37: tussenstukken (eigen afbeelding, 2023) Afbeelding 38: tussenstukken op platte vlak (eigen afbeelding, 2023) Afbeelding 39: Render expiriment (eigen afbeelding, 2023) Afbeelding 40: maquette expiriment (eigen afbeelding, 2023) Afbeelding 41: uitzicht groeve 't Rooth (Stichting het Limburgs Landschap, 2020) Afbeelding 42: Kaart met aanduiding van locatie project (eigen tekening, 2023) Afbeelding 43: Inplantingsplan (eigen tekening, 2023) Tekening 44: schets inplanting gebouw (eigen tekening, 2023) Tekening 45: Concept 1 (eigen tekening, 2023) Tekening 46: Concept 2 (eigen tekening, 2023)

Tekening 47: Concept 3 (eigen tekening, 2023) Tekening 48: schets structuur (eigen tekening, 2023) Tekening 49: Concept structuur (eigen tekening, 2023) Afbeelding 50: grondplan verdieping 1(eigen tekening, 2023) Tekening 51: grondplan verdieping 0 (eigen tekening, 2023) Tekening 52: grondplan verdieping -1 (eigen tekening, 2023) Tekening 53: snede AA' (eigen tekening, 2023)

# **10 BIBLIOGRAFIE**

Amsterdam Impression. (z.d.). Vandersanden. Geraadpleegd op 13 april 2023, van https://www.vandersanden.com/nl-be/products-and-solutions/amsterdam-impression.

Badr, A. (2022, 18 mei). ParaBrick. Food4Rhino. Geraadpleegd op 10 april 2023, van https://www.food4rhino.com/en/resource/parabrick.

Barrallo, J., & Sánchez-Beitia, S. (2011). The Geometry of Organic Architecture: The Works of Eduardo Torroja, Felix Candela and Miguel Fisac [Paper]. De Universiteit van Baskenland.

Bärtschi, R., Knauss, M., Bonwetsch, T., Gramazio, F., & Kohler, M. (2010). Wiggled Brick Bond. In Advances in Architectural Geometry 2010 (pp. 137–147). SpringerWienNewYork.

Braumann, J., & Brell-Cokcan, S. (2011). Parametric Robot Control[Paper]. Technische Universiteit van Wenen.

Bruder Klaus Field Chapel. (2019, 5 december). WikiArquitectura. Geraadpleegd op 4 april 2023, van https://en.wikiarquitectura.com/building/bruder-klaus-field-chapel/.

Devos, R. (2012). De wereld- tentoonstellingen van 1935 en 1958. In Erfgoed Brussel (n°003-004). Brussels Hoofdstedelijk Gewest. Geraadpleegd op 12 april 2023, van https://erfgoed.brussels/links/digitale-publicaties/pdf-versies/artikels-van-het-tijdschrift-erfgoed-brussel/nummer-3-4/artikel-3-4-9.

Di Paola, F., Vinci, C., & Tantillo, F. (2023). The Cuneiform Brick [Paper]. Universiteit van Palermo.

Dolezal, J. (2011). The Story of a Right Wavelet Conoid [Paper]. Technische Universiteit van Ostrava.

Maier, A., & Dumitrescu, C. (2013). Ruled surface forms [Paper]. Universiteit Polytechnica Timisoara.

Nijsse, R. (2012). Dictaat Draagconstructies II [Collegedictaat]. Technische Universiteit Delft.

On the Brink 2009 GSD. (2009). rocker-lange architects. Geraadpleegd op 6 april 2023, van http://www.rocker-lange.com/index.php?/research/ research-project-test/.

Palacio, J. (2012, 27 juni). Material tour de force: The work of Eladio Dieste. The Architectural League of New York. Geraadpleegd op 29 maart 2023, van https://archleague.org/article/material-tour-de-forcethe-work-of-eladio-dieste/.

Philips Pavillion Expo 58. (z.d.). WikiArquitectura. Geraadpleegd op 12 april 2023, van https://en.wikiarquitectura.com/building/philips-pavillion-expo-58/

Rippmann, M., Lachauer, L., & Block, P. (2012). Interactive Vault Design [Paper]. ETH Zurich.

Santiago Calatrava Architects & Engineers. (z.d.). Bodegas Ysios winery : Laguardia. Geraadpleegd op 4 april 2023, van https://calatrava.com/projects/bodegas-ysios-winery-guardia.html.

Stichting het Limburgs Landschap. (2020, 4 november). Groeve 't Rooth - Het Limburgs Landschap. Het Limburgs Landschap. https://www. limburgs-landschap.nl/natuurgebied/groeve-t-rooth/.

Velimirović, L. S., Cvetkovic, M., Najdanović, M. S., & Velimirović, N. (2009). Ruled surfaces in architecture[Paper]. Universiteit van Nis.

Weltens, H. (2009). Free Form Architecture [Scriptie]. Universiteit van Hasselt.

Wikipedia contributors. (2023, 4 januari). Ruled surface. Wikipedia. Geraadpleegd op 1 april 2023, van https://en.wikipedia.org/wiki/Ruled\_surface.

Wouters, I., Bertels, I., Espion, B., Van De Voorde, S., Zastavni, D., & De Jonge, K. (2018). Building Knowledge, Constructing Histories: Proceedings of the Sixth International Congress on Construction History (6ICCH), Brussels, Belgium, 9-13 July 2018. CRC Press.

Zlatanovic, M., Cvetkovic, M., & Velimirović, N. (2012). Analysis of kinds of conoid at small deformations [Paper]. Universiteit van Nis.